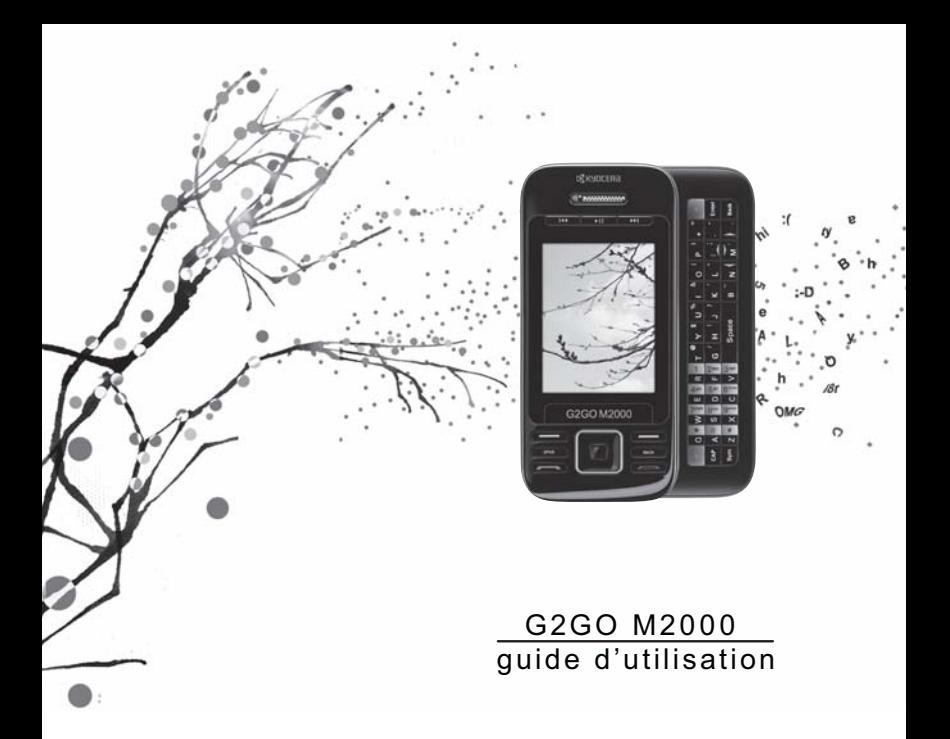

# **G**KYOCERA

#### **G2G0 M2000 Guide d'utilisation**

Le présent manuel explique le fonctionnement du modèle de production de ce téléphone M2000 Kyocera. Des modifications ont pu être apportées au logiciel après l'impression de ce manuel. Kyocera se réserve le droit de modifier sans préavis les spécifications techniques et les caractéristiques des produits.

Les produits Kyocera Communications Inc. (« KCI ») décrits dans le présent manuel peuvent comprendre des logiciels protégés par le droit d'auteur de KCI ou de tiers, stockés dans les circuits à semi-conducteurs ou d'autres supports électroniques. Les lois des États-Unis et d'autres pays assurent à KCI et à d'autres fournisseurs de logiciels tiers des droits sur les logiciels protégés par copyright, notamment le droit exclusif de distribuer ou de reproduire de tels logiciels. En conséquence de quoi, tout logiciel protégé par le droit d'auteur et fourni avec les produits KCI ne peut être modifié, faire l'objet d'une ingénierie inverse, être distribué ou reproduit d'une quelconque manière non autorisée par la loi.

En outre, l'achat d'un produit KCI n'accorde à son propriétaire, que ce soit de manière directe ou implicite, par préclusion ou autrement, une licence, un brevet ou une demande de brevet quelconque de KCI ou d'un fournisseur de logiciel tiers, sauf la licence d'utilisation normale hors droits et non exclusive prévue par les lois applicables à la vente du produit.

Kyocera est une marque de commerce déposée de Kyocera Corporation. Brick Attack et Race 21 sont des marques de commerce de Kyocera Wireless Corp. QUALCOMM est une marque de commerce déposée de QUALCOMM Incorporated.

Openwave est une marque de commerce de Openwave Systems Incorporated. eZiText est une marque de commerce déposée de Zi Corporation. TransFlash est une marque de commerce de SanDisk Corporation. Les marques de commerce Bluetooth sont la propriété de Bluetooth SIG, Inc. et elles sont utilisées sous licence par Kyocera Communications Inc.

Toutes les autres marques de commerce appartiennent à leurs propriétaires respectifs.

© Kyocera Corporation, 2010. Tous droits réservés. Ringer Tones © Kyocera Corporation, 2000-2010. 82-R6023-2FR, Rev. 001

#### **Avis d'Industrie Canada (IC)**

Le fonctionnement de cet appareil est soumis aux deux conditions suivantes : (1) Cet appareil ne doit pas produire d'interférences, et (2) cet appareil doit accepter toutes les interférences, y compris celles pouvant entraîner un fonctionnement indésirable. La mention « IC » avant le numéro de certification radio signifie uniquement que les caractéristiques techniques imposées par Industrie Canada ont été respectées.

• Cet appareil numérique de classe B est conforme à la norme ICES-003 du Canada.

### **Avis de la FCC**

Cet appareil est conforme à la section 15 du règlement de la FCC. Le fonctionnement de cet appareil est soumis aux deux conditions suivantes : (1) Cet appareil ne doit pas produire d'interférences nuisibles, et (2) cet appareil doit accepter toutes les interférences reçues, y compris celles pouvant entraîner un fonctionnement indésirable. Conformément aux directives sur l'exposition aux radiofréquences de la FCC, si vous portez un combiné sur vous, vous devez utiliser l'accessoire fourni et approuvé par Kyocera Communications Inc. (KCI) qui a été conçu pour votre appareil. L'utilisation d'autres accessoires non fournis ou non approuvés par KCI peut enfreindre les directives sur l'exposition aux radiofréquences de la FCC.

Les autres accessoires utilisés avec cet appareil porté sur le corps ne doivent pas contenir de composants métalliques et doivent assurer une distance minimale de 15 mm, incluant l'antenne, du corps de l'utilisateur.

#### **CE MODÈLE DE TÉLÉPHONE EST CONFORME AUX EXIGENCES DU GOUVERNEMENT EN MATIÈRE D'EXPOSITION AUX ONDES RADIO.**

Votre téléphone sans fil est un émetteur-récepteur radio. Il a été conçu et fabriqué de façon à ne pas dépasser les limites d'émission établies par la Federal Communications Commission

(FCC) des États-Unis concernant l'exposition aux radiofréquences (RF). Ces limites font partie de directives complètes. Ces limites définissent le niveau d'énergie RF autorisé pour le public. Elles sont fondées sur des normes développées par des organismes scientifiques indépendants grâce à des évaluations périodiques et approfondies d'études scientifiques. Ces normes incluent une importante marge de sécurité prévue pour assurer la sécurité de toute personne, quels que soient son âge et son état de santé.

La norme d'exposition relative aux téléphones mobiles sans fil utilise une unité de mesure appelée taux d'absorption spécifique ou SAR (Specific Absorption Rate). La valeur limite du SAR établie par la FCC est de 1,6 W/kg.\*

Pour les tests du SAR, les positions de fonctionnement standard spécifiées par la FCC sont utilisées et le téléphone émet à son plus haut niveau de puissance homologué dans toutes les bandes de fréquences testées.

Bien que le SAR soit déterminé au plus haut niveau de puissance homologué, le niveau réel du SAR du téléphone en fonctionnement peut être bien inférieur à la valeur maximale. En effet, le téléphone a été conçu pour fonctionner à plusieurs niveaux de puissance de façon à ne pas utiliser plus d'énergie que nécessaire pour atteindre le réseau. En général, plus le téléphone est proche d'une antenne de station de base sans fil, plus la puissance émise est faible.

Avant la mise en vente d'un modèle de téléphone au public, il faut le faire tester et homologuer auprès de la FCC pour vérifier qu'il ne dépasse pas la limite établie par l'exigence d'exposition non dangereuse adoptée par le gouvernement. Les tests sont effectués dans les positions et aux endroits (par exemple à l'oreille et porté sur le corps) requis par la FCC pour chaque modèle.

Les mesures lorsque le téléphone est porté par l'utilisateur diffèrent d'un modèle de téléphone à l'autre, selon les accessoires disponibles et les exigences de la FCC. Bien qu'il puisse exister des différences entre les niveaux de SAR des différents téléphones et dans diverses positions, ils sont tous

conformes aux exigences gouvernementales relatives à l'exposition non dangereuse.

La FCC a accordé une autorisation d'équipement pour ce modèle de téléphone. Tous les niveaux de SAR mesurés ont été jugés conformes aux directives d'émission RF de la FCC. Les valeurs de SAR de ce modèle de téléphone sont archivées par la FCC. Elles peuvent être consultées sous la section Display Grant du site **www.fcc.gov/oet/ea** après avoir recherché le numéro d'identification FCC : OVF-K4802.

D'autres informations sur le SAR sont disponibles sur le site de la CTIA (Cellular Telecommunications and Internet Association) à l'adresse **www.ctia.org**.

\* Aux États-Unis et au Canada, la valeur limite de SAR pour les téléphones mobiles utilisés par le public est de 1,6 watts/kg (W/kg), moyenne établie sur un gramme de tissu. La norme prévoit une importante marge de sécurité pour offrir une protection supplémentaire aux utilisateurs et pour tenir compte de toute variation de mesure.

#### **Certification Bluetooth®**

Pour de plus amples renseignements sur la certification Bluetooth du M2000, visitez le site du programme d'homologation Bluetooth au **www.bluetooth.org/tpg/listings.cfm**.

#### **Mise en garde**

L'utilisateur est prévenu que tout changement ou modification non expressément approuvé par l'organisme responsable de la conformité risque d'annuler la garantie du matériel et son droit d'utilisation du téléphone.

#### **Optimiser les performances de votre téléphone**

Observez les consignes du présent guide pour optimiser les performances et la durée d'utilisation de votre téléphone et de sa pile.

#### **Coussins gonflables de sécurité**

Si votre véhicule est doté d'un coussin gonflable de sécurité, NE POSEZ PAS d'équipement téléphonique fixe ou portatif ou tout autre objet sur le coussin ou dans sa zone de déploiement. Si

l'équipement est mal installé, les passagers et vous-même risquez de graves blessures.

#### **Appareils médicaux**

**Stimulateurs cardiaques** — Avertissement aux personnes portant un stimulateur cardiaque : il a été démontré que les téléphones sans fil sous tension interfèrent avec les stimulateurs cardiaques. Le téléphone doit être maintenu à une distance d'au moins quinze (15) centimètres (six (6) pouces) du stimulateur cardiaque pour réduire les risques.

La Health Industry Manufacturers Association et l'ensemble des chercheurs en technologie sans fil vous recommandent d'observer les instructions suivantes afin de réduire au minimum les risques d'interférences.

- Assurez-vous que le téléphone, lorsqu'il est allumé, est toujours éloigné d'au moins 15 cm de votre stimulateur cardiaque.
- Ne portez pas votre téléphone à proximité de votre cœur.
- Utilisez l'oreille du côté opposé à celui du stimulateur cardiaque.
- Si vous soupconnez le moindre problème d'interférences. éteignez immédiatement votre téléphone.

**Appareils pour malentendants** — Certains téléphones portables sans fil peuvent gêner le fonctionnement des appareils pour malentendants. Si cela se produit, il est souhaitable de consulter votre fournisseur de services ou de téléphoner au service à la clientèle afin d'explorer d'autres solutions.

**Autres appareils médicaux** — Si vous utilisez un autre appareil médical, consultez son fabricant afin de déterminer s'il est suffisamment protégé contre l'énergie RF externe. Votre médecin peut être en mesure de vous aider à obtenir cette information.

**Dans les établissements de santé** — Lorsque cela vous est demandé, mettez votre téléphone hors tension dans les établissements de santé. Certains hôpitaux et autres établissements de santé utilisent des équipements sensibles à l'énergie RF externe.

#### **Zones potentiellement dangereuses**

**Avis placardés** — Mettez votre téléphone hors tension quand des affiches vous demandent de le faire.

**Aéronef** — La réglementation de la FCC interdit l'utilisation d'un téléphone dans un avion en vol. Éteignez votre téléphone ou activez le mode Avion avant d'embarquer.

**Véhicules** — Dans les véhicules motorisés, les signaux RF peuvent perturber les systèmes électroniques mal installés ou insuffisamment protégés. Consultez le fabricant de l'appareil afin de déterminer s'il est suffisamment protégé contre l'énergie RF externe.

**Zones de dynamitage** — Mettez votre téléphone hors tension lorsque des opérations de dynamitage sont en cours. Respectez les interdictions et toute réglementation.

**Atmosphères potentiellement explosives** — Mettez votre téléphone hors tension lorsque vous êtes dans une zone à atmosphère potentiellement explosive. Respectez tous les panneaux de signalisation et toutes les instructions. Dans ces zones, des étincelles peuvent provoquer une explosion ou un incendie entraînant des blessures corporelles ou la mort. Les zones à atmosphère potentiellement explosive sont souvent, mais pas toujours, clairement signalées.

Elles comprennent, entre autres :

- les zones de ravitaillement en carburant telles que les stations-service;
- les espaces sous les ponts de bateaux;
- les installations de transvasement ou d'entreposage de carburant ou de produits chimiques;
- les véhicules utilisant du gaz de pétrole liquéfié tel que le propane ou le butane;
- les zones dans lesquelles l'air contient des produits chimiques ou des particules telles que des grains, des poussières ou des poudres métalliques;
- toute autre zone dans laquelle il vous serait normalement conseillé d'arrêter le moteur de votre véhicule.

#### **Utiliser avec soin**

N'utilisez l'appareil qu'en position normale (à l'oreille). Évitez de laisser tomber le téléphone, de le cogner, de le tordre ou de vous asseoir dessus.

#### **Éviter les objets magnétiques**

Maintenez le téléphone éloigné des aimants qui peuvent nuire au fonctionnement de l'appareil.

#### **Garder le téléphone au sec**

Gardez le téléphone au sec. L'humidité ou les liquides peuvent endommager le téléphone. Les avaries causées par l'eau ne sont pas couvertes par la garantie.

### **Réinitialisation du téléphone**

Si l'écran semble figé et que le clavier ne réagit plus quand vous appuyez sur des touches, réinitialisez le téléphone en procédant comme suit :

- 1. Retirez le couvercle de la pile.
- 2. Retirez puis replacez la pile.

Si le problème persiste, retournez le téléphone au revendeur pour le faire réparer.

#### **Accessoires**

Utilisez exclusivement les accessoires de Kyocera avec vos téléphones Kyocera. L'utilisation d'accessoires non homologués peut s'avérer dangereuse et pourrait annuler la garantie de votre téléphone, si ces accessoires endommagent le téléphone ou le rendent défectueux.

### **Énergie RF (radiofréquence)**

Votre téléphone est un émetteur-récepteur radio. Lorsqu'il est sous tension, il reçoit et émet de l'énergie radiofréquence (RF). Le niveau de puissance des signaux RF est contrôlé par le réseau de votre fournisseur de services. Il peut varier de 0,006 à 0,6 watts.

En août 1996, la Federal Communications Commission (FCC) des États-Unis a adopté des directives sur l'exposition aux radiofréquences comportant des niveaux de sécurité pour les téléphones portatifs sans fil. Ces directives sont conformes aux normes de sécurité précédemment établies par les organismes de normalisation internationaux et américains dans les rapports suivants :

- ANSI C95,1 (American National Standards Institute, 1992);
- Rapport NCRP 86 (National Council on Radiation Protection and Measurements, 1986);
- ICNIRP (Commission internationale de protection contre les rayonnements non ionisants, 1996).

Votre téléphone est conforme aux normes établies dans ces rapports et dans les directives de la FCC.

### **Mandats E911**

Lorsque le service est disponible, ce combiné est conforme aux Mandats E911 – Phase I et Phase II émis par la FCC.

#### **Compatibilité des appareils auditifs avec les téléphones mobiles**

L'utilisation de certains appareils sans fil en même temps que des appareils auditifs (prothèses auditives et implants cochléaires) peut générer un bruit s'apparentant à un bourdonnement, un souffle ou un gémissement.

Certains appareils auditifs sont moins sensibles que d'autres à ces interférences et la quantité d'interférences générée varie elle aussi en fonction des téléphones.

L'industrie du téléphone sans fil a mis au point un classement pour certains téléphones mobiles, afin de permettre aux clients portant une prothèse auditive de trouver des téléphones compatibles avec leurs appareils auditifs. Les téléphones n'ont pas tous été classés.

Le classement des téléphones évalués est indiqué sur la boîte ou sur une étiquette apposée sur celle-ci. Ce classement ne constitue pas une garantie; les résultats varient en fonction de l'appareil auditif et de la perte d'audition de l'utilisateur. Si votre appareil auditif est sensible aux interférences, il se peut que vous ne puissiez pas utiliser un téléphone ayant eu un bon résultat à ce classement. Pour mieux évaluer vos besoins, nous vous conseillons donc d'essayer le téléphone avec votre appareil auditif.

**Classes M** — Les téléphones appartenant aux classes M3 ou M4 sont conformes aux normes de la FCC et sont susceptibles de générer moins d'interférences avec les appareils auditifs que les téléphones ne relevant pas de ces classes. La classe M4 est supérieure à la classe M3.

**Classes T** — Les téléphones appartenant aux classes T3 ou T4 sont conformes aux normes de la FCC et sont susceptibles d'être plus compatibles avec les bobines d'induction magnétique des appareils auditifs (« T Switch » ou « Telephone Switch ») que les téléphones ne relevant pas de ces classes. La classe T4 est supérieure à la classe T3. (Veuillez noter que les appareils auditifs ne comportent pas tous une bobine d'induction magnétique.)

Il est aussi possible de mesurer l'immunité des appareils auditifs vis-à-vis de ce type d'interférences. Le fabricant de votre appareil auditif ou un professionnel de la santé dans ce domaine peut vous aider à choisir la classe de téléphone mobile requise pour votre appareil auditif. Moins votre appareil est sensible, moins vous risquez de subir des interférences provenant de téléphones mobiles.

Pour de plus amples renseignements concernant la compatibilité des appareils auditifs, visitez le site Web du Consumer & Governmental Affairs Bureau de la FCC (en anglais), à l'adresse **www.fcc.gov/cgb/dro**.

> **Kyocera Communications Inc. www.kyocera-wireless.com** Pour acheter des accessoires, visitez le **www.kyocera-wireless.com/store**

# **Contenu**

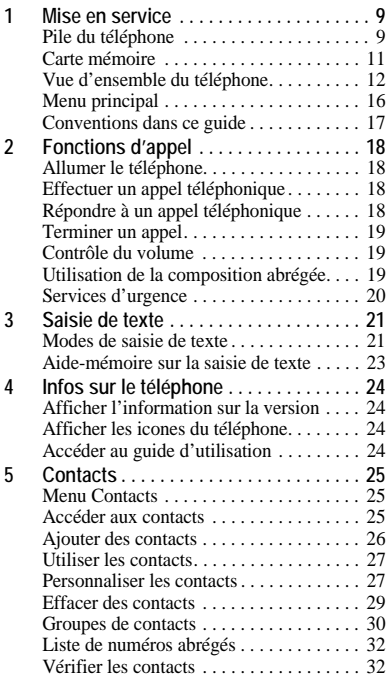

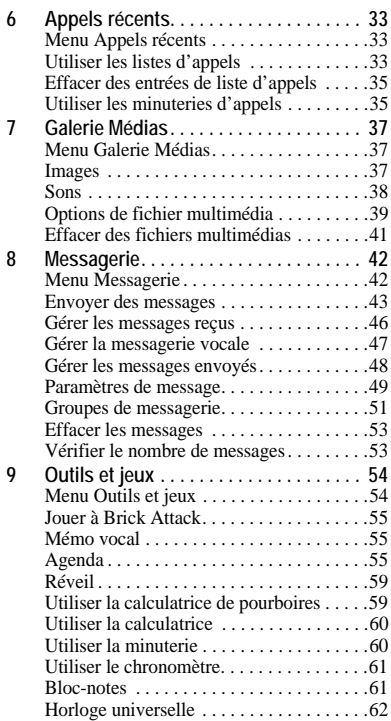

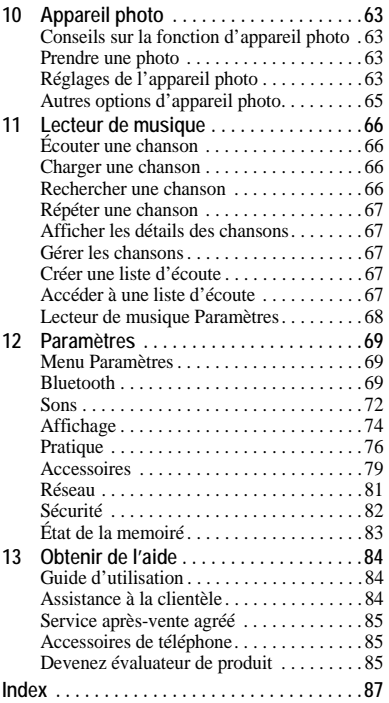

# <span id="page-8-1"></span><span id="page-8-0"></span>**Pile du téléphone**

Installer la pile

1. Prenez le téléphone dans votre main en tenant la partie arrière vers vous. Appuyez sur le couvercle arrière et faites-le glisser jusqu'au bas du téléphone.

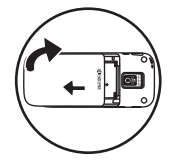

- 2. Soulevez le couvercle arrière à partir du bas pour l'enlever.
- 3. Placez la pile dans le boîtier du téléphone en vous assurant que les contacts métalliques sont alignés avec ceux du téléphone.

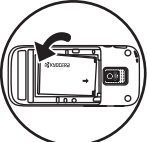

- 4. Alignez les taquets latéraux du couvercle arrière avec les fentes situées de chaque côté du téléphone.
- 5. Faites glisser le couvercle arrière vers le haut du téléphone jusqu'à ce qu'il s'enclenche en position.

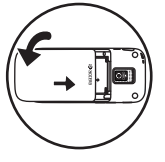

**Remarque :** Avant de retirer la pile, assurez-vous d'éteindre le téléphone.

## Charger la pile

Pour effectuer ou recevoir des appels, la pile doit être chargée au moins partiellement. Pour charger la pile :

1. Soulevez le capuchon en caoutchouc de la prise USB puis branchez l'adaptateur de courant dans la prise microUSB située sur le côté du téléphone.

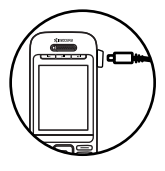

2. Branchez l'adaptateur dans une prise murale.

L'icone de charge de la pile affichée dans le coin supérieur droit de l'écran vous indique si le téléphone est :

- En charge (l'icone défile)
- $-$  Partiellement chargé
- Entièrement chargé

Vous pouvez recharger la pile en toute sécurité n'importe quand, même si elle est partiellement chargée.

**Avertissement :** Si vous utilisez le téléphone lorsque l'adaptateur CA est branché, la pile ne pourra pas être chargée.

Consignes de sécurité pour la pile

- Ne tentez pas de démonter ou d'ouvrir la pile.
- Vous ne devez pas écraser, plier, déformer ou percer ou endommager la pile d'une quelconque manière.
- Ne tentez pas d'insérer des corps étrangers dans la pile.
- Ne plongez pas la pile dans l'eau ou d'autres liquides et tenez-la éloignée de tout liquide. Même si la pile semble avoir séché et paraît fonctionner normalement, des parties internes peuvent se corroder lentement et entraîner des risques pour la sécurité.
- Conservez toujours la pile à une température comprise entre 15 °C et 25 °C (59 °F et 77 °F). N'exposez pas la pile à des températures extrêmes (chaudes ou froides), au feu ou à d'autres sources de chaleur dangereuses tels qu'une surface de cuisson, un fer à repasser ou un radiateur.
- N'utilisez jamais une pile endommagée.
- Utilisez uniquement une pile qui a été conçue pour votre téléphone.
- Chargez la pile en utilisant uniquement un chargeur compatible. L'utilisation d'un chargeur incompatible peut entraîner des risques d'incendie, d'explosion, de fuite ou d'autres dangers. Pour toute question relative à la compatibilité d'un chargeur, communiquez avec l'assistance à la clientèle.
- Veillez à ne pas court-circuiter la pile et à ne jamais laisser des objets conducteurs en métal (clés, pièces de monnaie, bijoux) entrer en contact avec les bornes de la pile.
- Remplacez la pile par une autre pile compatible seulement. L'utilisation d'une pile incompatible peut entraîner des risques d'incendie, d'explosion, de fuite ou d'autres dangers. Pour toute question relative à la compatibilité d'une pile de remplacement, communiquez avec l'assistance à la clientèle.
- Débarrassez-vous des batteries usagées conformément à la réglementation locale en vigueur, en les recyclant si possible. Ne jetez pas la pile dans les ordures domestiques.
- Ne laissez pas un enfant utiliser la pile sans surveillance.
- Évitez de faire tomber ou de heurter le téléphone ou la pile. Le fait d'échapper le téléphone ou la pile, en particulier sur une surface dure, peut causer un court-circuit interne et entraîner des risques pour la sécurité. Si vous croyez que la pile est endommagée, apportez-la à un centre de service pour la faire inspecter.
- Un usage inapproprié de la pile peut provoquer un incendie, une explosion ou d'autres dangers.

Causes fréquentes d'épuisement de la pile

- Prendre des photos avec le flash.
- Laisser le rétroéclairage allumé.
- Utiliser à grande distance d'une station de base ou d'un site cellulaire.
- Utiliser des accessoires.
- Utiliser l'appareil lorsque le service n'est pas disponible ou lorsqu'il ne l'est que de façon intermittente.
- Utiliser un volume élevé d'écouteur et de sonnerie.
- Activer de manière répétée la sonnerie, le vibreur ou la lumière d'alarme.

# <span id="page-10-0"></span>**Carte mémoire**

Installer la carte mémoire

Pour installer la carte mémoire :

- 1. Prenez le téléphone dans votre main en tenant la partie avant vers vous. Repérez le couvercle de carte mémoire en caoutchouc situé au bas sur le côté droit.
- 2. Retirez le couvercle.
- 3. Insérez la carte mémoire jusqu'à ce qu'elle s'enclenche en position, en vous assurant que les contacts métalliques sont alignés avec l'avant du téléphone.

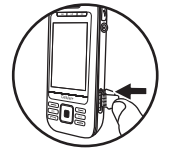

**Remarque :** Si la carte mémoire est installée correctement, l'icone de carte mémoire s'affiche dans le haut de l'écran.

4. Remettez en place le couvercle de caoutchouc.

**Avertissement :** Une carte mémoire incorrectement insérée peut endommager le téléphone.

### Formater la carte mémoire

À partir de l'option **Accessoires**, sélectionnez **Carte mémoire > Formater la carte > Oui** pour formater votre carte mémoire.

**Remarque :** Le formatage effacera toutes les données stockées sur la carte mémoire.

### Retirer la carte mémoire

Pour retirer la carte mémoire :

- 1. Retirez le couvercle de carte mémoire en caoutchouc.
- 2. À l'aide de votre ongle, poussez la carte mémoire dans la fente puis relâchez-la pour qu'elle sorte de son logement.

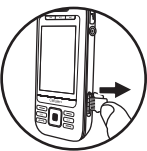

- 3. Retirez avec soin la carte mémoire.
- 4. Remettez en place le couvercle de caoutchouc.

# <span id="page-11-0"></span>**Vue d'ensemble du téléphone**

## Fonctionnement de votre téléphone

L'illustration ci-dessous montre l'avant du téléphone avec la façade fermée.

- 1. Voyant lumineux.
- 2. Touches **Saut en arrière**, **Lire/Pause** et **Avance rapide** pour le **Lecteur de musique**. Appuyez sur la touche **Lire/Pause** deux fois pour activer le **Lecteur de musique**.
- 3. Écran d'accueil.
- 4. La touche logicielle **Gauche** permet de sélectionner les éléments qui sont affichés dans le coin inférieur gauche de l'écran. À l'écran d'accueil, vous pouvez sélectionner **Menu**.
- 5. La touche **Haut-parleur** permet d'activer le haut-parleur et de répondre aux appels.
- 6. La touche **Envoyer** permet de répondre à un appel ou d'en effectuer un. Vous pouvez appuyer une fois sur cette touche pour afficher la liste des appels récents ou deux fois pour recomposer le dernier numéro composé. Maintenez la touche enfoncée pour activer les commandes vocales.
- 7. La touche de **Navigation** permet de parcourir les listes et les champs de saisie de texte ainsi que d'accéder aux raccourcis suivants à partir de l'écran d'accueil.
	- Naviguez vers la gauche pour accéder à **Galerie Médias**.
	- Naviguez vers la droite pour accéder à **Paramètres > Bluetooth**.
	- Naviguez vers le haut pour accéder à **Contacts > Tout afficher**.
	- Naviguez vers le bas pour accéder à **Messagerie**.
- 8. Haut-parleur du téléphone.
- 9. La touche logicielle **Droite** permet de sélectionner les éléments qui sont affichés dans le coin inférieur droit de l'écran. À l'écran d'accueil, vous pouvez sélectionner **Contacts**.
- 10. La touche **Retour** permet d'effacer des caractères lors de la saisie de texte ou de revenir à l'écran précédent lorsque vous naviguez dans les menus.
- 11. La touche **Fin** permet de mettre le téléphone sous tension ou hors tension, de terminer un appel ou de revenir à l'écran principal.
- 12. La touche **OK** permet de sélectionner une option de menu. Si vous appuyez sur la touche **OK** à l'écran d'accueil, vous accédez au menu principal.

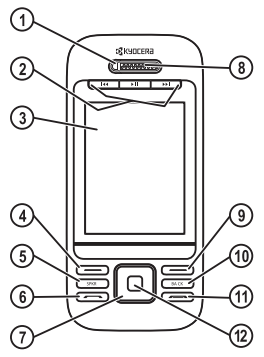

L'illustration ci-dessous montre le clavier QWERTY du téléphone avec la façade ouverte.

- 1. La touche logicielle **Droite** permet de sélectionner les éléments qui sont affichés dans le coin inférieur droit de l'écran.
- 2. La touche **Entrée** permet d'entrer un retour à la ligne lors de la saisie de texte.
- 3. La touche **Retour** permet d'effacer des caractères lors de la saisie de texte ou de revenir à l'écran précédent lorsque vous naviguez dans les menus.
- 4. Lorsque la façade est ouverte, les touches de **Navigation** permettent de parcourir les listes et les champs de saisie de texte. Vous pouvez aussi accéder aux mêmes raccourcis de l'écran principal que ceux obtenus en appuyant sur la touche de **Navigation** située sur l'avant du téléphone. Les touches de **Navigation** gauche, du centre et droite servent aussi de touches **Saut en arrière**, **Lire/Pause** et **Avance rapide** pour le lecteur de musique.

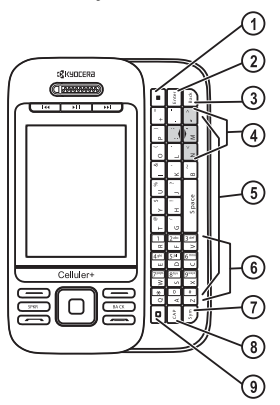

- 5. Clavier QWERTY.
- 6. Clavier numérique.
- 7. La touche **Symbole** permet de taper des symboles ou d'alterner entre les lettres et les symboles. Appuyez sur la touche **Symbole** une fois pour changer le mode de saisie du caractère suivant, ou appuyez deux fois (dans un délai maximum de deux secondes) pour alterner entre les lettres et les symboles.
- 8. Vous pouvez appuyer une fois sur la touche **Maj/Min** pour changer de mode majuscules/minuscules, ou appuyer deux fois pour alterner entre les modes majuscules/minuscules.
- 9. La touche logicielle **Gauche** permet de sélectionner les éléments qui sont affichés dans le coin inférieur gauche de l'écran.

L'illustration ci-dessous montre l'arrière du téléphone avec la façade fermée.

- 1. Œillet pour accessoire (pour sangles et cordons en option).
- 2. Prise pour adaptateur CA (inclus).
- 3. Prise pour casque d'écoute mains libres (vendu séparément).
- 4. Fente de carte mémoire.
- 5. Objectif d'appareil photo.
- 6. La touche **Appareil photo** permet d'activer le mode Appareil photo. Pour activer le mode Appareil photo, maintenez enfoncée la touche **Appareil photo**.
- 7. La touche **Volume** permet d'augmenter ou de diminuer le volume de la sonnerie.

**Avertissement :** Le branchement d'un accessoire dans la mauvaise prise pourrait endommager le téléphone.

## Voyant à DEL

Le voyant à DEL de votre téléphone prend différentes couleurs selon le type d'alerte.

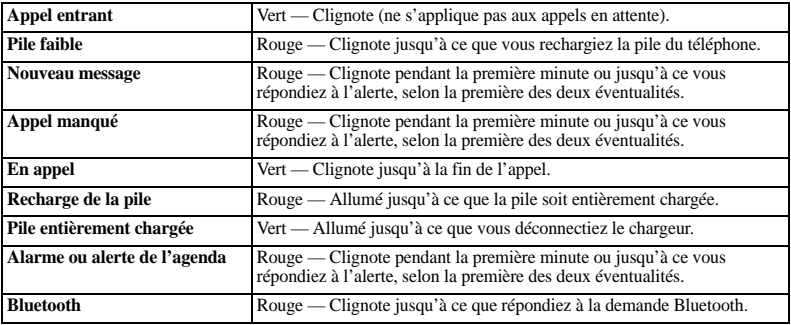

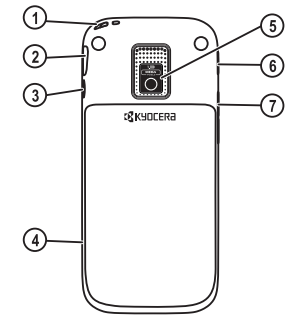

## Icones affichés

Ces icones peuvent s'afficher à l'écran de votre téléphone.

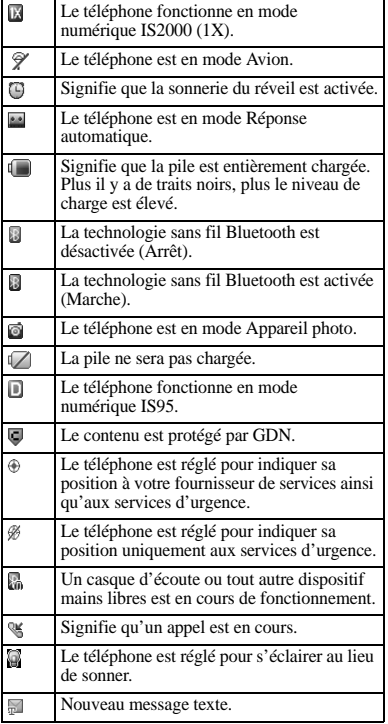

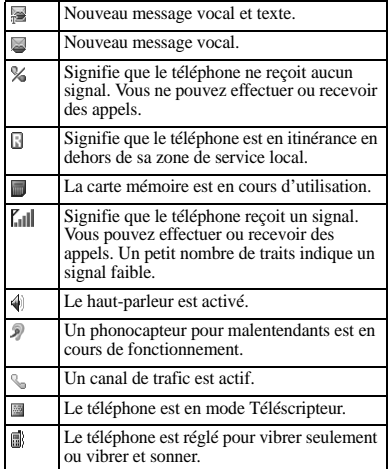

# <span id="page-15-0"></span>**Menu principal**

Appuyez sur la touche **OK** ou sélectionnez **Menu** lorsque le téléphone est en veille pour accéder au menu principal.

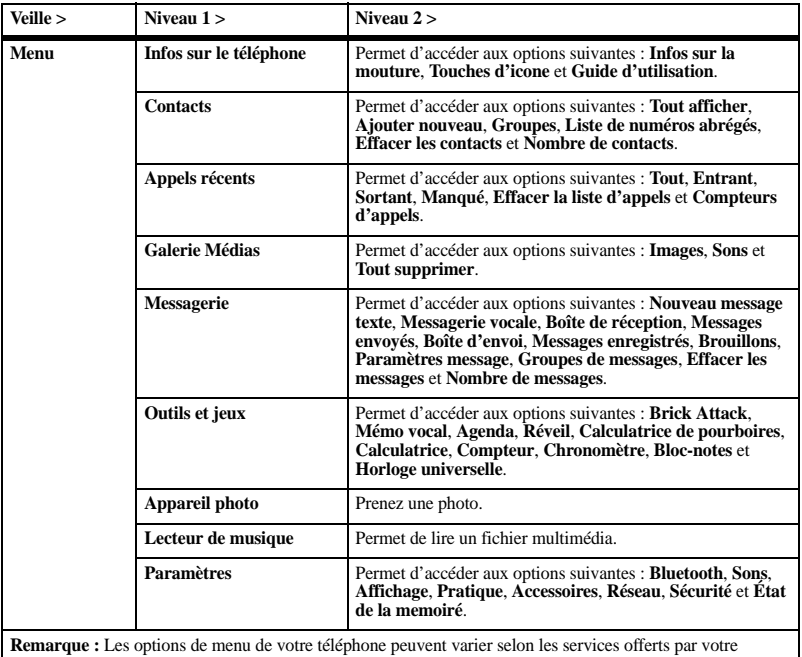

fournisseur de services. Veuillez vérifier auprès de votre fournisseur de services.

# <span id="page-16-0"></span>**Conventions dans ce guide**

Les conventions suivantes ont été utilisées dans le présent guide pour la description des fonctions du téléphone.

**Sélectionner** signifie d'appuyer sur la touche logicielle **Gauche** ou **Droite** ou encore sur la touche **OK** afin de sélectionner l'option affichée à l'écran. Par exemple, l'instruction « Sélectionnez **Menu** » vous indique d'appuyer physiquement sur la touche logicielle gauche pour choisir l'option **Menu** à l'écran.

**Appuyer** signifie de presser sur une touche du téléphone. Par exemple, l'instruction « Appuyez sur la touche **Envoyer** pour effectuer un appel » vous indique d'enfoncer physiquement la touche **Envoyer** du téléphone.

**Naviguer** signifie d'appuyer sur un des côtés de la touche de **Navigation** afin de déplacer le curseur dans une liste de valeurs affichées. Par exemple, l'instruction « Naviguez dans votre liste de contacts pour choisir un contact » vous indique d'appuyer physiquement sur la touche de **Navigation** vers le haut ou vers le bas pour parcourir les valeurs affichées dans la liste.

**>** (Symbole « plus grand que ») vous indique de sélectionner une option dans un menu ou une liste. Par exemple, l'instruction « **Menu** > **Paramètres** » signifie :

- 1. Appuyez sur la touche logicielle gauche pour sélectionner **Menu**.
- 2. Naviguez jusqu'à l'option **Paramètres**.
- 3. Appuyez sur la touche **OK** pour sélectionner l'option **Paramètres**.

# <span id="page-17-0"></span>**2 Fonctions d'appel**

Cette section décrit les fonctions de base relatives aux appels.

# <span id="page-17-1"></span>**Allumer le téléphone**

- Pour mettre votre téléphone en fonction, appuyez sur la touche **Fin** et attendez que l'écran du téléphone s'illumine.
- Pour mettre le téléphone hors fonction, maintenez la touche **Fin** enfoncée jusqu'à ce le téléphone émette un bref son musical et s'éteigne.

# <span id="page-17-2"></span>**Effectuer un appel téléphonique**

Assurez-vous d'être dans une zone où vous captez un signal. Vérifiez l'icone de puissance du signal sur l'écran d'accueil. Plus le nombre de barres est élevé et plus le signal est puissant. S'il n'y a aucune barre, déplacez-vous dans un endroit où la réception du signal est meilleure. Si le téléphone reste en veille pendant un certain temps, il passe au mode Économie d'énergie. Appuyez sur n'importe quelle touche pour revenir au mode normal de fonctionnement.

Vous pouvez effectuer un appel téléphonique de plusieurs façons.

Appeler en composant le numéro

- 1. Composez un numéro de téléphone.
- 2. Appuyez sur la touche **Envoyer**.

## Appeler un contact

- 1. Sélectionnez un contact dans la liste **Tout afficher**.
- 2. Appuyez sur la touche **Envoyer**.

## Recomposer un numéro

- 1. Appuyez sur la touche **Envoyer** pour ouvrir votre historique des appels.
- 2. Sélectionnez un numéro de téléphone ou un contact, puis appuyez sur la touche **Envoyer**.

**Remarque :** Pour recomposer le dernier numéro appelé, reçu ou manqué, appuyez deux fois sur la touche **Envoyer**.

## <span id="page-17-3"></span>**Répondre à un appel téléphonique**

Lorsque vous recevez un appel, le téléphone sonne, vibre ou s'éclaire. De plus, le numéro de téléphone de l'appelant apparaît sur l'afficheur s'il n'est pas bloqué. Si ce numéro fait partie de votre liste de contacts enregistrés, son nom s'affiche également. Vous pouvez répondre à un appel téléphonique de plusieurs façons.

Répondre au moyen de l'écouteur Appuyez sur la touche **Envoyer**.

Répondre au moyen du haut-parleur Appuyez sur la touche **Haut-parleur**.

# <span id="page-18-0"></span>**Terminer un appel**

Appuyez sur la touche **Fin**.

# <span id="page-18-1"></span>**Contrôle du volume**

# Régler le volume durant un appel Appuyez sur la touche **Volume** vers le haut ou

vers le bas pour régler le volume de l'écouteur durant un appel.

## Utiliser le haut-parleur

Votre téléphone est doté d'un haut-parleur intégré.

- Pour activer le haut-parleur, appuyez sur la touche **Haut-parleur**. Lorsque le haut-parleur est en fonction, l'icone de haut-parleur est affiché sur l'écran d'accueil du téléphone.
- Pour désactiver le haut-parleur, appuyez de nouveau sur la touche **Haut-parleur**.

**Remarque :** Si vous appuyez sur la touche **Haut-parleur** pendant que vous recevez un appel, vous prenez automatiquement l'appel. Couper la sonnerie d'un appel entrant

- Pour cesser d'entendre la sonnerie d'un appel sans y répondre, appuyez sur la touche **Retour** ou appuyez sur **Volume** vers le haut ou vers le bas.
- Pour couper le son et prendre l'appel, appuyez sur la touche **Retour** ou appuyez sur **Volume** vers le haut ou vers le bas, puis appuyez sur la touche **Envoyer**.

## <span id="page-18-2"></span>**Utilisation de la composition abrégée**

La composition abrégée vous permet d'associer un code de raccourci (à un ou deux chiffres) à un contact. Pour pouvoir utiliser la fonction de composition abrégée, vous devez au préalable enregistrer un numéro de téléphone en tant que contact puis lui attribuer un numéro abrégé. Voir « Attribuer des numéros abrégés à des contacts » à la page 29. Pour appeler un contact associé à un numéro

abrégé :

- 1. Entrez le code de composition abrégée à un ou deux chiffres.
- 2. Appuyez sur la touche **Envoyer**.

# <span id="page-19-0"></span>**Services d'urgence**

Appeler un service d'urgence Vous pouvez composer un code d'urgence même si le téléphone est verrouillé ou si votre compte est en mode limité (utilisation restreinte). Lorsque vous composez le numéro, votre téléphone passe en mode d'urgence. Ce mode accorde au service d'urgence un accès exclusif à votre téléphone pour pouvoir vous rappeler, si nécessaire. Si vous désirez effectuer ou recevoir des appels ordinaires après avoir composé le code d'urgence, vous devez quitter ce mode.

Pour composer un code d'urgence :

- 1. Entrez le code d'urgence à trois chiffres.
- 2. Appuyez sur la touche **Envoyer** .

**Remarque :** Peu importe le code d'urgence composé (911, 111, 999, 000, etc.), votre téléphone fonctionnera de la manière décrite ci-dessus.

### Quitter la fonction de services d'urgence

Lorsque vous avez terminé l'appel d'urgence :

- 1. Sélectionnez **Quitter** .
- 2. Sélectionnez de nouveau **Quitter** afin de confirmer votre choix.

# <span id="page-20-0"></span>**3 Saisie de texte**

Vous pouvez saisir des lettres, des chiffres et des symboles lorsque vous entrez des contacts, des messages texte ou votre bannière.

# <span id="page-20-1"></span>**Modes de saisie de texte**

L'écran de saisie de texte comprend les éléments suivants :

1. Nombre restant de caractères que vous pouvez taper. Longueur de message permise, selon le service.

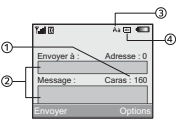

- 2. Champs de saisie de texte.
- 3. Paramètre actuel de majuscules/minuscules.
- 4. Mode actuel de saisie de texte.

**Remarque :** Le mode de saisie par défaut dépend de la tâche en cours. Par exemple, si vous entrez un numéro de téléphone, le mode par défaut est **Chiffres seulement**. Si vous entrez le nom d'un contact, vous êtes en mode **Alpha normal**.

Entrer des numéros de téléphone à partir de l'écran principal

- 1. À l'écran principal, appuyez sur la touche **OK** pour afficher le clavier numérique à l'écran.
- 2. Naviguez pour sélectionner les chiffres voulus.
- 3. Appuyez sur la touche **Envoyer** pour composer le numéro de téléphone entré ou sélectionnez **Enregistrer** pour l'enregistrer.

Entrer des chiffres au clavier QWERTY À partir du champ de saisie de texte, sélectionnez **Options > Chiffres seulement** puis appuyez sur la touche numérique voulue. L'icone **E** vous indique que vous êtes en mode **Chiffres seulement**. Appuyez deux fois rapidement sur la touche **Symbole** (dans un délai maximum de deux secondes) pour changer de mode. Appuyez une fois sur la touche **Symbole** pour changer le mode du caractère suivant seulement.

Entrer des lettres au clavier QWERTY À partir du champ de saisie de texte, sélectionnez **Options > Alpha normal** pour taper des lettres. Vous pouvez entrer du texte en procédant comme suit :

- Pour entrer une lettre, appuyez sur la touche correspondante. Appuyez sur la touche **Maj/Min** pour changer le mode majuscules/minuscules d'une lettre. Appuyez deux fois rapidement sur la touche **Maj/Min** (dans un délai maximum de deux secondes) pour changer de mode majuscules/minuscules. Appuyez sur la touche **Espace** pour entrer un espace.
- Pour entrer un chiffre ou un symbole, appuyez sur la touche **Symbole** puis sur la touche du chiffre ou du symbole désiré.

L'icone illustration vous indique que vous êtes en mode **Alpha normal**. Appuyez deux fois rapidement sur la touche **Symbole** (dans un délai maximum de deux secondes) pour changer de mode. Appuyez une fois sur la touche **Symbole** pour changer le mode du caractère suivant seulement.

Entrée rapide avec le clavier QWERTY Si vous appuyez sur une série de touches au moyen de l'option Entrée rapide, le téléphone effectue une recherche dans son dictionnaire pour tenter de trouver le mot que vous tapez.

À partir d'un champ de saisie de texte, sélectionnez **Options > Entrée rapide** pour accélérer la saisie des mots. Pour entrer des mots, n'appuyez qu'une seule fois sur la touche. Par exemple, pour entrer le mot « Laval », appuyez sur les touches  $l > a > v$ puis sur la touche **OK**.

L'icone  $\blacksquare$  vous indique que vous êtes en mode **Entrée rapide**. Pour changer de mode majuscules/minuscules, appuyez sur la touche **Maj/Min**.

### Entrer des symboles au clavier **OWERTY**

- Pendant la saisie de texte en mode **Alpha normal**, effectuez une des opérations suivantes pour entrer des symboles parmi ceux affichés sur le clavier :
	- Maintenez enfoncée la touche **Symbole** pendant l'entrée des symboles.
	- Appuyez sur la touche **Symbole** puis sur la touche du symbole.
- Pendant la saisie de texte en mode **Alpha normal**, procédez comme suit pour accéder à tous les symboles disponibles :
	- a. Sélectionnez **Options > Ajouter un symbol**.
	- b. Naviguez vers le haut ou vers le bas pour voir les symboles disponibles.
	- c. Appuyez sur la touche de lettre correspondant au symbole désiré pour l'insérer dans le champ de saisie.

# <span id="page-22-0"></span>**Aide-mémoire sur la saisie de texte**

Ce tableau indique comment entrer des lettres, des chiffres et des symboles.

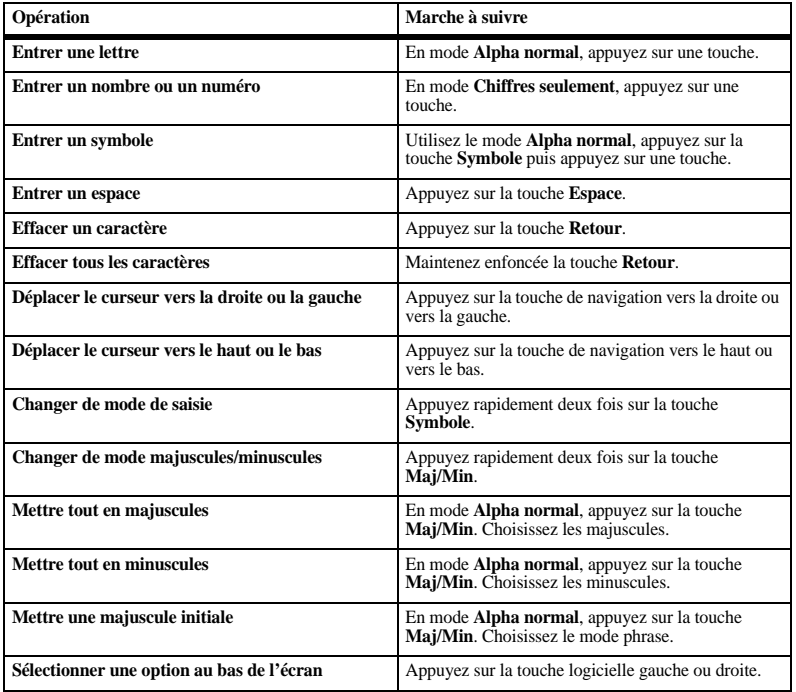

## <span id="page-23-1"></span><span id="page-23-0"></span>**Afficher l'information sur la version**

Sélectionnez **Infos sur la mouture** pour consulter les renseignements sur le logiciel et le matériel du téléphone.

## <span id="page-23-2"></span>**Afficher les icones du téléphone**

Sélectionnez **Touches d'icone** pour voir les différents icones affichés sur votre téléphone.

# <span id="page-23-3"></span>**Accéder au guide d'utilisation**

Utilisez l'option **Guide d'utilisation** pour accéder au mode d'emploi de votre téléphone.

# <span id="page-24-0"></span>**5 Contacts**

Utilisez la fonction **Contacts** pour stocker des renseignements sur une personne ou une entreprise.

## <span id="page-24-1"></span>**Menu Contacts**

Sélectionnez **Contacts** dans le menu principal pour accéder aux fonctions suivantes :

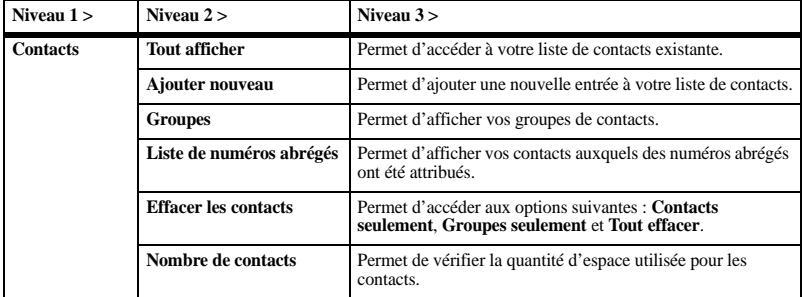

# <span id="page-24-2"></span>**Accéder aux contacts**

Accéder à la liste de contacts

- 1. À partir de l'option **Tout afficher**, entrez la première lettre du contact recherché, parcourez la liste et sélectionnez le contact désiré.
- 2. Effectuez l'une des opérations suivantes :
	- Appuyez sur la touche **Envoyer** pour appeler le contact.
	- Appuyez sur la touche **OK** pour afficher les détails du contact.
	- Sélectionnez **Nouveau** pour ajouter un nouveau contact.
	- Sélectionnez **Options** pour accéder à d'autres fonctions.

Afficher les détails d'un contact

- 1. Sélectionnez un contact dans la liste **Tout afficher**.
- 2. À l'écran de détails du contact, sélectionnez un numéro, une adresse ou un commentaire.
- 3. Sélectionnez le détail que vous souhaitez afficher. Par exemple, pour afficher un numéro de téléphone, sélectionnez **Options > Afficher numéro**.

Utiliser la liste de contacts fréquents Lorsque la fonction **Contacts fréquents** est activée, vous pouvez afficher les 15 contacts que vous appelez le plus souvent. Voir « Activer la liste de contacts fréquents » à la page 79.

Utiliser la recherche rapide Lorsque la fonction **Recherche rapide** est activée, vous pouvez appuyer sur une ou deux touches pour afficher les meilleures correspondances de votre liste de contacts. Voir « Appeler un contact avec la fonction Recherche rapide » à la page 78.

# <span id="page-25-0"></span>**Ajouter des contacts**

### Ajouter des contacts à partir de l'écran d'accueil

- 1. À partir de l'écran d'accueil, entrez le numéro de téléphone que vous voulez enregistrer, y compris l'indicatif régional.
- 2. Sélectionnez **Enregistrer > Enregistrer nouveau contact**.
- 3. Entrez le nom du contact.
- 4. S'il y a lieu, entrez des numéros de téléphone supplémentaires, des adresses de courriel ou d'autres renseignements sur le contact. (Naviguez vers le haut ou vers le bas pour passer d'un champ à l'autre.)
- 5. Lorsque vous avez terminé, sélectionnez **Enregistrer**.

### Ajouter des contacts à partir du menu **Contacts**

- 1. À l'invite **Ajouter nouveau**, entrez le nom du contact. Lorsque vous avez terminé, naviguez jusqu'au champ suivant.
- 2. Entrez le numéro de téléphone principal du contact.
- 3. S'il y a lieu, entrez des numéros de téléphone supplémentaires, des adresses de courriel ou d'autres renseignements sur le contact. (Naviguez vers le haut ou vers le bas pour passer d'un champ à l'autre.)
- 4. Lorsque vous avez terminé, sélectionnez **Enregistrer**.

Ajouter un code ou un poste Lorsque vous enregistrez le numéro de téléphone d'un service automatisé, vous pouvez inclure une pause en vue de composer ensuite le numéro du poste de la personne appelée.

- 1. À partir de l'écran d'accueil, entrez un numéro de téléphone.
- 2. Choisissez **Options** et sélectionnez le type de pause :
	- **Pause courte** permet d'insérer une pause de deux secondes durant la numérotation.
	- **Pause longue** indique au téléphone d'attendre jusqu'à ce que vous choisissiez **Continuer** pendant l'établissement de l'appel.
- 3. Entrez les numéros restants puis sélectionnez **Enregistrer > Enregistrer nouveau contact**.
- 4. Complétez les renseignements sur le contact et sélectionnez **Enregistrer**.

# <span id="page-26-0"></span>**Utiliser les contacts**

Appeler des contacts

- 1. Sélectionnez un contact dans la liste **Tout afficher**.
- 2. À l'écran de détails du contact, sélectionnez un numéro de téléphone.
- 3. Sélectionnez **Options > Appel**.

### Envoyer un message texte à des contacts

- 1. Sélectionnez un contact dans la liste **Tout afficher**.
- 2. À l'écran de détails du contact, sélectionnez un numéro ou une adresse de courriel.
- 3. Sélectionnez **Options > Envoyer message texte**.
- 4. Complétez votre message texte et sélectionnez **Envoyer**.

## Envoyer une carte vCard d'un contact

- 1. Sélectionnez un contact dans la liste **Tout afficher**.
- 2. À l'écran de détails du contact, sélectionnez le nom du contact.
- 3. Sélectionnez **Options > Envoyer vCard > par Bluetooth** (pour l'envoyer à un périphérique Bluetooth) ou **Vers l'imprimante** (pour l'imprimer sur un périphérique Bluetooth).
- 4. Complétez la tâche appropriée pour envoyer les coordonnées du contact.

# <span id="page-26-1"></span>**Personnaliser les contacts**

## Modifier les détails d'un contact

- 1. Sélectionnez un contact dans la liste **Tout afficher**.
- 2. À l'écran de détails du contact, sélectionnez **Modifier**.
- 3. S'il y a lieu, entrez des numéros de téléphone supplémentaires, des adresses de courriel ou d'autres renseignements sur le contact. (Naviguez vers le haut ou vers le bas pour passer d'un champ à l'autre.)
- 4. Lorsque vous avez terminé, sélectionnez **Enregistrer**.

## Attribuer des types de numéro

- 1. Sélectionnez un contact dans la liste **Tout afficher**.
- 2. À l'écran de détails du contact, sélectionnez **Modifier**.
- 3. Appuyez deux fois sur la touche vers le bas pour accéder à la liste déroulante des types de numéro, puis appuyez sur la touche **OK**.
- 4. Sélectionnez un type de numéro. L'icone correspondant s'affiche à côté du numéro dans votre liste de contacts.
- 5. Sélectionnez **Enregistrer**.

## Attribuer des sonneries à des contacts

- 1. Sélectionnez un contact dans la liste **Tout afficher**.
- 2. À l'écran de détails du contact, sélectionnez le nom du contact.
- 3. Choisissez **Options > Sonnerie > Attribuer sonnerie** puis sélectionnez une sonnerie dans la liste. (Faites défiler les entrées pour entendre les sonneries.)

### Attribuer des tonalités de message à des contacts

- 1. Sélectionnez un contact dans la liste **Tout afficher**.
- 2. À l'écran de détails du contact, sélectionnez le nom du contact.
- 3. Choisissez **Options > Tonalité de message > Attribuer une tonalité de message** puis sélectionnez une sonnerie dans la liste. (Faites défiler les entrées pour entendre les sonneries.)

## Attribuer des photos à des contacts

- 1. Sélectionnez un contact dans la liste **Tout afficher**.
- 2. À l'écran de détails du contact, sélectionnez le nom du contact.
- 3. Sélectionnez **Options > Photo > Supprimer photo** pour associer une photo à la personne.

## Ajouter un préfixe à des numéros de téléphone

Utilisez la fonction **Préfixer** pour ajouter un préfixe, comme l'indicatif régional, à un numéro de téléphone :

- 1. Sélectionnez un contact dans la liste **Tout afficher**.
- 2. À l'écran de détails du contact, sélectionnez un numéro de téléphone.
- 3. Choisissez **Options > Préfixer** pour entrer le préfixe au début du numéro.
- 4. Sélectionnez **Enregistrer**.

Attribuer des numéros abrégés à des contacts

- 1. Sélectionnez un contact dans la liste **Tout afficher**.
- 2. À l'écran de détails du contact, sélectionnez un numéro de téléphone.
- 3. Sélectionnez **Options > Ajouter numéro abrégé**.
- 4. Sélectionnez dans la liste la position que vous voulez attribuer comme numéro de composition abrégée.

## Modifier le numéro principal

Si vous enregistrez plusieurs numéros de téléphone pour un contact, le premier numéro entré devient son numéro principal par défaut. Pour changer le numéro principal d'un contact :

- 1. Sélectionnez un contact dans la liste **Tout afficher**.
- 2. À l'écran de détails du contact, sélectionnez un numéro de téléphone.
- 3. Sélectionnez **Options > Numéro principal > Oui**.

Ajouter des contacts à un groupe

- 1. Sélectionnez un contact dans la liste **Tout afficher**.
- 2. À l'écran de détails du contact, sélectionnez un numéro ou une adresse de courriel.
- 3. Sélectionnez **Options > Ajouter au groupe**.
- 4. Sélectionnez des groupes dans la liste affichée. Une coche apparaît à côté de chaque groupe sélectionné. Vous pouvez également supprimer des coches.
- 5. Lorsque vous avez terminé, sélectionnez **Terminé**.

# <span id="page-28-0"></span>**Effacer des contacts**

## Effacer les détails d'un contact

- 1. Sélectionnez un contact dans la liste **Tout afficher**.
- 2. À l'écran de détails du contact, sélectionnez un numéro, une adresse ou un commentaire.
- 3. Sélectionnez l'option de suppression désirée puis choisissez **Oui**. Par exemple, pour effacer une adresse de courriel, sélectionnez **Options > Effacer adresse > Oui**.

## Effacer entièrement un contact

- 1. Sélectionnez un contact dans la liste **Tout afficher**.
- 2. À l'écran de détails du contact, sélectionnez le nom du contact.
- 3. Sélectionnez **Options > Effacer contact > Oui** pour effacer toutes les données relatives au contact.

Effacer tous les contacts À partir de l'option **Effacer les contacts**, sélectionnez **Contacts seulement > Oui > Oui** pour supprimer tous vos contacts.

**Remarque :** Vous ne pourrez plus récupérer les renseignements que vous effacez.

Effacer tous les contacts et tous les groupes

À partir de l'option **Effacer les contacts**, sélectionnez **Tout effacer > Oui > Oui** pour effacer tous vos contacts et tous vos groupes. **Remarque :** Vous ne pourrez plus récupérer les renseignements que vous effacez.

# <span id="page-29-0"></span>**Groupes de contacts**

Vous pouvez classer vos contacts dans des groupes. Des groupes par défaut sont prédéfinis dans votre téléphone. Vous pouvez également créer vos propres groupes.

## Afficher les groupes

- 1. Sélectionnez **Groupes** pour afficher les groupes prédéfinis dans le téléphone, suivis des groupes personnalisés que vous avez créés.
- 2. Sélectionnez un groupe puis effectuez l'une des opérations suivantes :
	- Appuyez sur la touche **OK** pour afficher les détails du groupe.
	- Sélectionnez **Nouveau** pour ajouter un nouveau groupe.
	- Sélectionnez **Options** pour accéder à d'autres fonctions.

Créer un nouveau groupe

- 1. À partir de l'option **Groupes**, sélectionnez **Nouveau**.
- 2. Entrez le nom du groupe puis sélectionnez **Suivant**.
- 3. Sélectionnez des contacts dans la liste affichée. Une coche apparaît à côté de chaque groupe sélectionné. Vous pouvez également supprimer des coches.
- 4. Lorsque vous avez terminé, sélectionnez **Terminé**.

Le nouveau groupe sera indiqué la prochaine fois que vous afficherez votre liste de groupes.

Envoyer des messages texte à des groupes

- 1. À partir de l'option **Groupes**, sélectionnez un groupe.
- 2. Sélectionnez **Options > Envoyer message texte**.
- 3. Complétez votre message texte et sélectionnez **Envoyer**.

### Ajouter ou supprimer des contacts dans un groupe

- 1. À partir de l'option **Groupes**, sélectionnez un groupe.
- 2. Sélectionnez **Options > Modifier**.
- 3. Si vous modifiez un groupe que vous avez créé, sélectionnez **Suivant**. Sinon, passez à l'étape suivante.
- 4. Sélectionnez des contacts dans la liste affichée. Une coche apparaît à côté de chaque contact sélectionné dans le groupe. Appuyez sur la touche **OK** pour ajouter ou supprimer les coches.
- 5. Lorsque vous avez terminé, sélectionnez **Terminé**.

## Attribuer des sonneries à des groupes

- 1. À partir de l'option **Groupes**, sélectionnez un groupe.
- 2. À l'écran de détails du groupe, naviguez jusqu'au nom du groupe.
- 3. Choisissez **Options > Sonnerie > Attribuer sonnerie** puis sélectionnez une sonnerie dans la liste. (Faites défiler les entrées pour entendre les sonneries.)

### Attribuer des tonalités de message à des groupes

- 1. À partir de l'option **Groupes**, sélectionnez un groupe.
- 2. À l'écran de détails du groupe, naviguez jusqu'au nom du groupe.
- 3. Choisissez **Options > Tonalité de message > Attribuer une tonalité de message** puis sélectionnez une sonnerie dans la liste. (Faites défiler les entrées pour entendre les sonneries.)

Attribuer des photos à des groupes

- 1. À partir de l'option **Groupes**, sélectionnez un groupe que vous avez créé.
- 2. À l'écran de détails du groupe, naviguez jusqu'au nom du groupe.
- 3. Sélectionnez **Options > Photo > Supprimer photo** pour associer une photo à la personne.

### Envoyer une carte vCard de groupe

- 1. Sélectionnez un groupe dans la liste **Groupes**.
- 2. Sélectionnez **Options > Envoyer > par Bluetooth**.
- 3. Complétez la tâche appropriée pour envoyer les renseignements sur le groupe.

### Créer un groupe de messagerie Vous pouvez créer un groupe spécifique à la fonction de messagerie, qui est basé sur un groupe de contacts.

- 1. À partir de l'option **Groupes**, sélectionnez un groupe.
- 2. Sélectionnez **Options > Créer un groupe de messages**.
- 3. Modifiez le nom du groupe puis sélectionnez **Suivant**.
- 4. Sélectionnez des contacts dans la liste affichée. Une coche apparaît à côté de chaque contact sélectionné dans le groupe. Appuyez sur la touche **OK** pour ajouter ou supprimer les coches.

5. Lorsque vous avez terminé, sélectionnez **Terminé**.

Le nouveau groupe de messagerie sera indiqué la prochaine fois que vous afficherez votre liste de groupes de messagerie.

## Effacer un groupe

- 1. À partir de l'option **Groupes**, sélectionnez un groupe.
- 2. Sélectionnez **Options > Effacer > Oui**.

### Effacer tous les groupes

À partir de l'option **Effacer les contacts**, sélectionnez **Groupes seulement > Oui > Oui** pour effacer tous vos groupes.

**Remarque :** Vous ne pourrez pas récupérer les renseignements que vous effacez et vous ne pouvez pas effacer les groupes prédéfinis dans le téléphone.

# <span id="page-31-0"></span>**Liste de numéros abrégés**

Attribuer des numéros abrégés

- 1. À partir de la **Liste de numéros abrégés**, sélectionnez un numéro non attribué (indiqué comme étant vide).
- 2. Sélectionnez **Attribuer**.
- 3. Sélectionnez un contact dans la liste de contacts.
- 4. À l'écran de détails du contact, sélectionnez un numéro de téléphone.

Effacer des numéros abrégés

- 1. À partir de l'option **Liste de numéros abrégés**, sélectionnez un numéro attribué.
- 2. Sélectionnez **Effacer > Oui**.

# <span id="page-31-1"></span>**Vérifier les contacts**

#### Sélectionnez **Nombre de contacts** pour

vérifier le nombre de contacts que vous avez enregistrés.

# <span id="page-32-0"></span>**6 Appels récents**

# <span id="page-32-1"></span>**Menu Appels récents**

Sélectionnez **Appels récents** dans le menu principal pour accéder aux fonctions suivantes :

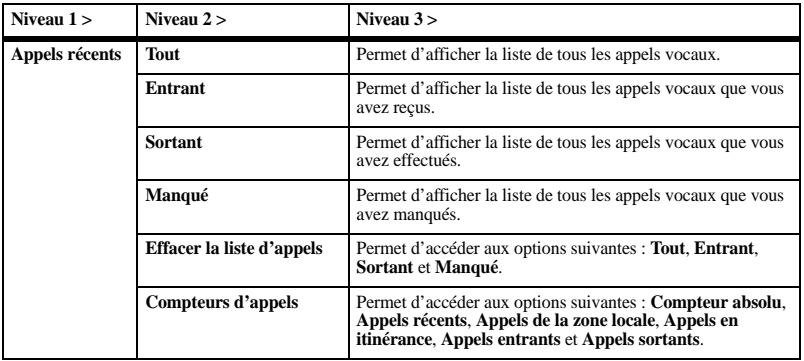

# <span id="page-32-2"></span>**Utiliser les listes d'appels**

Retourner un appel

- 1. À partir de la liste **Tout**, sélectionnez un numéro.
- 2. Appuyez sur la touche **Envoyer** pour composer le numéro ou sélectionnez **Options** pour accéder à d'autres fonctions.

Cette liste contient tous les appels effectués et reçus.

### Retourner un appel reçu

- 1. À partir de la liste **Entrant**, sélectionnez un numéro.
- 2. Appuyez sur la touche **Envoyer** pour composer le numéro ou sélectionnez **Options** pour accéder à d'autres fonctions.

Cette liste contient tous les appels reçus.

## Retourner un appel sortant

- 1. À partir de la liste **Sortant**, sélectionnez un numéro.
- 2. Appuyez sur la touche **Envoyer** pour composer le numéro ou sélectionnez **Options** pour accéder à d'autres fonctions. Cette liste contient tous les appels que vous avez effectués.

Retourner un appel manqué

- 1. À partir de la liste **Manqué**, sélectionnez un numéro.
- 2. Appuyez sur la touche **Envoyer** pour composer le numéro ou sélectionnez **Options** pour accéder à d'autres fonctions.

Cette liste contient tous les appels reçus mais restés sans réponse.

Gérer une alerte d'appel manqué Lorsque vous manquez un appel, l'indication « Appel manqué » apparaît à l'écran. Vous pouvez effectuer une des opérations suivantes :

- Pour effacer l'indication à l'écran, sélectionnez **OK**.
- Pour afficher les détails de l'appel, sélectionnez **Appels** puis appuyez sur la touche **OK**.
- Pour retourner l'appel, sélectionnez **Appels** puis appuyez sur la touche **Envoyer**.

Options de liste d'appels

Enregistrer un numéro à partir de la liste d'appels

- 1. Sélectionnez un numéro dans une liste d'appels.
- 2. Sélectionnez **Options > Envoyer**.
- 3. Sélectionnez **Enregistrer nouveau contact** pour créer un nouveau contact ou **Ajouter à Existant** pour ajouter le numéro à un contact existant.

Afficher un contact à partir de la liste d'appels

- 1. Sélectionnez une entrée de contact dans une liste d'appels.
- 2. Sélectionnez **Options > Afficher** pour accéder à l'écran de détails du contact.

Envoyer un message texte à partir de la liste d'appels

- 1. Sélectionnez une entrée de contact dans une liste d'appels.
- 2. Sélectionnez **Options > Envoyer message texte**.
- 3. Complétez votre message texte et sélectionnez **Envoyer**.

# <span id="page-34-0"></span>**Effacer des entrées de liste d'appels**

Effacer une entrée individuelle

- 1. Sélectionnez une entrée de contact dans une liste d'appels.
- 2. Sélectionnez **Options > Effacer l'enregistrement > Oui**.

Effacer une liste d'appels À partir de l'option **Effacer la liste d'appels**, sélectionnez la liste d'appels dont vous voulez effacer les entrées. Par exemple, pour effacer toutes les entrées de la liste d'appels reçus, sélectionnez **Entrant > Oui**.

Effacer toutes les listes d'appels À partir de l'option **Effacer la liste d'appels**, sélectionnez **Tout > Oui** pour effacer toutes les entrées de toutes les listes.

# <span id="page-34-1"></span>**Utiliser les minuteries d'appels**

Afficher la minuterie de tous les appels Sélectionnez **Compteur absolu** pour afficher le nombre d'appels ainsi que la durée totale des appels. Sélectionnez **Terminé** lorsque vous avez terminé.

Cette minuterie comptabilise tous les appels reçus et effectués depuis la mise en service du téléphone. Vous ne pouvez pas réinitialiser ce compteur.

Afficher la minuterie des appels récents Sélectionnez **Appels récents** pour afficher le nombre d'appels ainsi que la durée totale des appels. Sélectionnez **Terminé** lorsque vous avez terminé.

Cette minuterie comptabilise tous les appels effectués et reçus depuis la dernière réinitialisation de la minuterie. Pour remettre ce compteur à zéro, sélectionnez **Réinitialiser > Oui**.

Afficher la minuterie des appels locaux Sélectionnez **Appels de la zone locale** pour afficher le nombre d'appels ainsi que la durée totale des appels. Sélectionnez **Terminé** lorsque vous avez terminé.

Cette minuterie comptabilise tous les appels effectués et reçus sur le réseau de votre zone locale depuis la dernière réinitialisation de la minuterie. Pour remettre ce compteur à zéro, sélectionnez **Réinitialiser > Oui**.

### Afficher la minuterie des appels en itinérance

Sélectionnez **Appels en itinérance** pour afficher le nombre d'appels ainsi que la durée totale des appels. Sélectionnez **Terminé** lorsque vous avez terminé.

Cette minuterie comptabilise tous les appels en itinérance que vous avez effectués et reçus depuis la dernière réinitialisation de la minuterie. Pour remettre ce compteur à zéro, sélectionnez **Réinitialiser > Oui**.

Votre téléphone peut vous alerter en émettant une brève tonalité 10 secondes avant chaque minute écoulée durant un appel. Pour plus de renseignements, voir « Activer l'alerte de minute » à la page 79.

Afficher la minuterie des appels entrants

Sélectionnez **Appels entrants** pour afficher le nombre d'appels ainsi que la durée totale des appels. Sélectionnez **Terminé** lorsque vous avez terminé.

Cette minuterie comptabilise tous les appels reçus depuis la dernière réinitialisation de la minuterie. Pour remettre ce compteur à zéro, sélectionnez **Réinitialiser > Oui**.

Afficher la minuterie des appels sortants

Sélectionnez **Appels sortants** pour afficher le nombre d'appels ainsi que la durée totale des appels. Sélectionnez **Terminé** lorsque vous avez terminé.

Cette minuterie comptabilise tous les appels effectués depuis la dernière réinitialisation de la minuterie. Pour remettre ce compteur à zéro, sélectionnez **Réinitialiser > Oui**.
# **7 Galerie Médias**

Utilisez l'option **Galerie Médias** pour extraire et lire des fichiers multimédias ou tout autre fichier téléchargé.

### **Menu Galerie Médias**

Sélectionnez **Galerie Médias** dans le menu principal pour accéder aux fonctions suivantes :

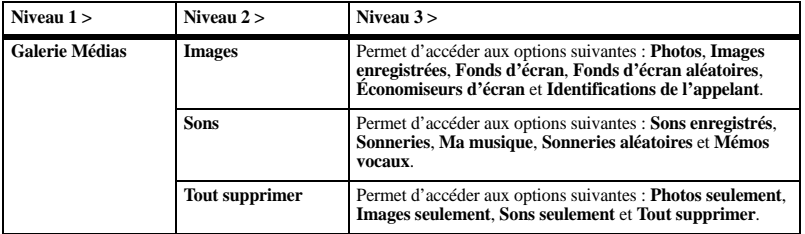

### **Images**

Envoyer une photo

- 1. À partir de l'option **Photos**, sélectionnez une photo.
- 2. Sélectionnez **Envoyer > par Bluetooth** (pour l'envoyer à un périphérique Bluetooth) ou **Vers l'imprimante** (pour l'imprimer sur un périphérique Bluetooth).
- 3. Effectuez la tâche appropriée.

#### Envoyer une image

- 1. À partir de l'option **Images enregistrées**, sélectionnez une image.
- 2. Sélectionnez **Envoyer > par Bluetooth** (pour l'envoyer à un périphérique Bluetooth) ou **Vers l'imprimante** (pour l'imprimer sur un périphérique Bluetooth).
- 3. Effectuez la tâche appropriée.

#### Changer de fond d'écran par défaut

- 1. À partir de l'option **Fonds d'écran**, sélectionnez un fond d'écran.
- 2. Sélectionnez **Définir par défaut**.

### Modifier les fonds d'écran aléatoires

- 1. À partir de l'option **Fonds d'écran aléatoires**, sélectionnez **Modifier**. Si aucun fichier de fond d'écran n'a été enregistré, vous devez ajouter des fichiers.
- 2. Sélectionnez **Ajouter** pour inclure un fichier dans la liste aléatoire, **Supprimer** pour supprimer un fichier de la liste ou **Options** pour accéder à d'autres fonctions.
- 3. Lorsque vous avez terminé, sélectionnez **Options > Terminé**.

Changer d'économiseur d'écran par défaut

- 1. À partir de l'option **Économiseurs d'écran**, sélectionnez un économiseur d'écran.
- 2. Sélectionnez **Définir par défaut**.

### Attribuer une identification d'appelant

- 1. À partir de l'option **Identifications de l'appelant**, sélectionnez une image.
- 2. Sélectionnez **Attribuer**.
- 3. Sélectionnez un contact dans la liste de contacts.

# **Sons**

Envoyer un son

- 1. À partir de l'option **Sons enregistrés**, sélectionnez un son.
- 2. Sélectionnez **Envoyer > par Bluetooth** (pour l'envoyer à un périphérique Bluetooth).
- 3. Effectuez la tâche appropriée.

Attribuer une sonnerie

- 1. À partir de l'option **Sonneries**, sélectionnez une sonnerie.
- 2. Sélectionnez **Attribuer** et choisissez la façon dont vous voulez attribuer la sonnerie.
- 3. Effectuez la tâche appropriée.

#### Modifier les sonneries aléatoires

- 1. À partir de l'option **Sonneries aléatoires**, sélectionnez **Modifier**.
- 2. Sélectionnez **Ajouter** pour inclure un fichier dans la liste aléatoire, **Supprimer** pour supprimer un fichier de la liste ou **Options** pour accéder à d'autres fonctions.
- 3. Lorsque vous avez terminé, sélectionnez **Options > Terminé**.

Pour pouvoir modifier une liste aléatoire, au moins un fichier doit y avoir été ajouté.

#### Écouter une chanson

- 1. À partir de l'option **Ma musique**, sélectionnez **Toutes les chansons**.
- 2. Choisissez une chanson puis sélectionnez **Lire**.

Utilisez la touche de **Navigation** pour contrôler les outils de lecture affichés.

#### Accéder à une liste d'écoute

- 1. À partir de l'option **Ma musique**, sélectionnez **Listes d'écoute**.
- 2. Choisissez une liste d'écoute puis sélectionnez **Lire**.

Utilisez la touche de **Navigation** pour contrôler les outils de lecture affichés.

### Écouter un mémo vocal

- 1. À partir de l'option **Mémos vocaux**, sélectionnez un mémo que vous avez enregistré.
- 2. Sélectionnez **Lire**.

Utilisez la touche de **Navigation** pour contrôler les outils de lecture affichés.

# <span id="page-38-0"></span>**Options de fichier multimédia**

### Renommer un fichier

- 1. Sélectionnez un fichier dans une liste de fichiers multimédias.
- 2. Sélectionnez **Options > Renommer**.
- 3. Entrez un nouveau nom puis sélectionnez **Enregistrer**.

Vous pouvez uniquement renommer des fichiers non verrouillés. Les fichiers préchargés sur votre téléphone sont toujours verrouillés.

### Envoyer un fichier

- 1. Sélectionnez un fichier dans une liste de fichiers multimédias.
- 2. Sélectionnez **Options > Envoyer > par Bluetooth** (pour l'envoyer à un périphérique Bluetooth) ou **Vers l'imprimante** (pour l'imprimer sur un périphérique Bluetooth). Les options disponibles varient selon le type de fichier.
- 3. Effectuez la tâche appropriée.

### Attribuer un fichier

- 1. Sélectionnez un fichier dans une liste de fichiers multimédias.
- 2. Sélectionnez **Options > Attribuer** et choisissez la façon dont le fichier sera attribué.
- 3. Effectuez la tâche appropriée.

#### Verrouiller un fichier

- 1. Sélectionnez un fichier dans une liste de fichiers multimédias.
- 2. Sélectionnez **Options > Verrouiller** pour protéger un fichier contre toute suppression accidentelle. Si vous souhaitez déverrouiller le fichier, sélectionnez **Options > Déverrouiller**.

### Lire un fichier

- 1. Sélectionnez un fichier dans une liste de fichiers multimédias.
- 2. Sélectionnez **Options > Lire**.

Utilisez la touche de **Navigation** pour contrôler les outils de lecture affichés.

### Copier un fichier sur une carte mémoire

- 1. Sélectionnez un fichier dans une liste de fichiers multimédias.
- 2. Sélectionnez **Options > Copier fichier** pour copier le fichier sur votre carte mémoire.

L'option **Copier fichier** n'est disponible que si une carte mémoire est insérée dans votre téléphone.

Déplacer un fichier sur une carte mémoire

- 1. Sélectionnez un fichier dans une liste de fichiers multimédias.
- 2. Sélectionnez **Options > Déplacer fichier** pour déplacer le fichier sur une carte mémoire. Si le fichier se trouve déjà sur une carte mémoire, l'option **Déplacer fichier** le déplace sur le téléphone.

L'option **Déplacer fichier** n'est disponible que si une carte mémoire est insérée dans votre téléphone.

Ajouter des fichiers à une liste aléatoire

- 1. Sélectionnez un fichier dans une liste de fichiers multimédias.
- 2. Sélectionnez **Options > Aléatoire** pour ajouter le fichier à la liste aléatoire applicable.

Afficher les détails d'un fichier

- 1. Sélectionnez un fichier dans une liste de fichiers multimédias.
- 2. Sélectionnez **Options > Détails** pour afficher les détails, par exemple, la taille du fichier ou la date d'enregistrement.
- 3. Sélectionnez **OK** pour quitter.

#### Modifier un fichier

- 1. Dans une liste de fichiers multimédias, sélectionnez un fichier.
- 2. Sélectionnez **Options > Modifier**.
- 3. Sélectionnez **Options** puis choisissez une option (Pivoter, Redimensionner, etc.).
- 4. Lorsque vous avez terminé, sélectionnez **Enregistrer** pour remplacer le fichier existant ou en créer un nouveau.

#### Utiliser le zoom

- 1. Dans une liste de fichiers multimédias, sélectionnez un fichier.
- 2. Sélectionnez **Options > Zoom**.
- 3. Utilisez la touche de **Navigation** pour effectuer un zoom avant ou arrière.
- 4. Sélectionnez **Annuler** pour quitter.

### Afficher un diaporama

- 1. À partir de l'option **Photos**, sélectionnez **Options > Diaporama** pour afficher le diaporama des fichiers contenus dans le dossier en cours.
- 2. Sélectionnez **Pause** pour arrêter la lecture, **Lire** pour la reprendre ou **Options** pour accéder à d'autres fonctions. Si vous sélectionnez **Options**, le téléphone interrompt automatiquement le diaporama.
- 3. Lorsque vous avez terminé, sélectionnez **Options > Quitter**.

### **Effacer des fichiers multimédias**

Effacer un seul fichier

1. Sélectionnez un fichier dans une liste de fichiers multimédias.

2. Sélectionnez **Options > Effacer > Oui**.

Vous pouvez uniquement effacer des fichiers non verrouillés. Les fichiers préchargés sur votre téléphone sont toujours verrouillés.

Effacer tous les fichiers d'un dossier À partir d'une liste de fichiers multimédias, sélectionnez **Options > Tout effacer > Oui**.

**Remarque :** Vous pouvez uniquement effacer des fichiers non verrouillés. Les fichiers préchargés sur votre téléphone sont toujours verrouillés.

Effacer toutes les photos À partir de l'option **Tout supprimer**, sélectionnez **Photos seulement > Oui** pour effacer tous les fichiers du dossier **Photos**. **Remarque :** Vous pouvez uniquement effacer des fichiers non verrouillés.

Effacer tous les fichiers d'image À partir de l'option **Tout supprimer**, sélectionnez **Images seulement > Oui** pour effacer tous les fichiers du dossier **Images**. **Remarque :** Vous pouvez uniquement effacer des fichiers non verrouillés. Les fichiers préchargés sur votre téléphone sont toujours verrouillés.

Effacer tous les fichiers audio À partir de l'option **Tout supprimer**, sélectionnez **Sons seulement > Oui** pour effacer tous les fichiers du dossier **Sons**.

**Remarque :** Vous pouvez uniquement effacer des fichiers non verrouillés. Les fichiers préchargés sur votre téléphone sont toujours verrouillés.

Effacer tous les fichiers multimédias À partir de l'option **Tout supprimer**, sélectionnez **Tout supprimer > Oui** pour effacer tous les fichiers du dossier **Galerie Médias**.

**Remarque :** Vous pouvez uniquement effacer des fichiers non verrouillés. Les fichiers préchargés sur votre téléphone sont toujours verrouillés.

# **8 Messagerie**

Utilisez la fonction **Messagerie** pour envoyer ou recevoir des messages et pour effacer des messages de votre téléphone.

### **Menu Messagerie**

Sélectionnez **Messagerie** dans le menu principal pour accéder aux fonctions suivantes :

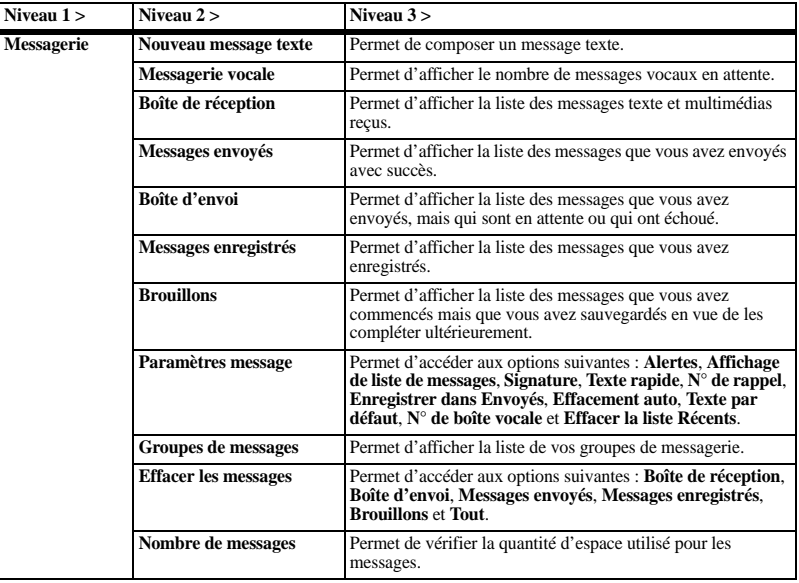

# **Envoyer des messages**

### Créer un message texte

Vous ne pouvez envoyer des messages texte qu'à des adresses de courriel ou à des téléphones compatibles avec la réception de ce type de message.

- 1. À partir de l'option **Nouveau message texte**, entrez le numéro de téléphone ou l'adresse de courriel du destinataire. (Sélectionnez **Options** pour accéder aux contacts, aux groupes ou aux adresses utilisées récemment. Lorsque vous avez terminé, naviguez jusqu'au champ suivant.) Vous pouvez inclure jusqu'à 10 destinataires pour un même message. Insérez une virgule ou un espace entre les adresses.
- 2. Saisissez le texte du message. (Sélectionnez **Options** pour accéder à d'autres fonctions.)
- 3. Lorsque vous avez terminé, sélectionnez **Envoyer**.

#### Recevoir des appels pendant la création d'un message

Si vous recevez un appel pendant que vous préparez un message, un avis s'affiche à l'écran. Effectuez l'une des opérations suivantes :

- Sélectionnez **Ignorer** pour ignorer l'appel et revenir à l'écran de message.
- Appuyez sur la touche **Envoyer** pour répondre à l'appel; le message en cours de rédaction est automatiquement enregistré dans le dossier **Brouillons**.

### Entrer les destinataires d'un message

Cette section explique comment ajouter des destinataires à vos messages, selon les services auxquels vous avez accès. Veuillez communiquer avec votre fournisseur de services pour connaître leur disponibilité.

Ajouter des destinataires à partir des contacts

- 1. À l'écran de rédaction de message, sélectionnez **Options > Contacts** pendant la saisie de numéro de téléphone ou d'adresse de courriel.
- 2. Sélectionnez un contact dans la liste.
- 3. Sélectionnez un numéro ou une adresse.
- 4. Finalisez votre message.

Ajouter des destinataires à partir de la liste Récents

- 1. À l'écran de rédaction de message, sélectionnez **Options > Appels récents** pendant la saisie de numéro de téléphone ou d'adresse de courriel.
- 2. Sélectionnez un numéro ou une adresse.
- 3. Finalisez votre message.

Ajouter des destinataires à partir des

#### appels récents

- 1. À l'écran de rédaction de message, sélectionnez **Options > Appels récents** pendant la saisie de numéro de téléphone ou d'adresse de courriel.
- 2. Sélectionnez un numéro.
- 3. Finalisez votre message.

Envoyer un message à un groupe

- 1. À l'écran de rédaction de message, sélectionnez **Options > Groupes de messages** pendant la saisie de numéro de téléphone ou d'adresse de courriel.
- 2. Sélectionnez un groupe.
- 3. Finalisez votre message.

Enregistrer des destinataires en tant que contacts

- 1. À l'écran de rédaction de message, sélectionnez **Options > Enregistrer adresse** pendant la saisie de numéro de téléphone ou d'adresse de courriel.
- 2. Sélectionnez un numéro ou une adresse.
- 3. Sélectionnez **Options > Enregistrer nouveau contact** pour créer un nouveau contact ou **Options > Ajouter au contact** pour ajouter le numéro ou l'adresse à un contact existant.

Ajouter des destinataires à partir du texte de message

- 1. À l'écran de rédaction de message, sélectionnez **Options > Ajouter adresse** pendant la saisie de texte pour ajouter d'autres destinataires.
- 2. Entrez le numéro ou l'adresse à ajouter.
- 3. Finalisez votre message.

#### Enregistrer des messages dans le dossier Brouillons

À l'écran de rédaction de message,

sélectionnez **Options > Enregistrer message** pendant la saisie de texte. Le message est alors enregistré dans le dossier **Brouillons** pour vous permettre de le compléter plus tard.

#### Compléter des messages dans le dossier Brouillons

- 1. Dans le dossier **Brouillons**, sélectionnez le message désiré.
- 2. Sélectionnez **Modifier** ou **Options > Modifier**.
- 3. Finalisez votre message.

Utiliser le texte prédéfini

#### Ajouter du texte prédéfini

- 1. À l'écran de rédaction de message, sélectionnez **Options > Insérer du texte rapide** pendant la saisie de texte.
- 2. Sélectionnez une entrée de texte prédéfini.
- 3. Finalisez votre message.

#### Enregistrer un message comme texte prédéfini

- 1. À l'écran de rédaction de message, sélectionnez **Options > Enregistrer comme texte rapide** pendant la saisie pour enregistrer le texte en vue de l'utiliser ultérieurement comme texte prédéfini.
- 2. Finalisez votre message.

Enregistrer un message reçu comme texte prédéfini

Pendant que vous consultez un message reçu, sélectionnez **Options > Enregistrer comme texte rapide** pour pouvoir le réutiliser en tant que texte prédéfini.

#### Régler les paramètres d'un message individuel

La section qui suit explique comment définir des paramètres pour des messages individuels.

**Remarque :** Votre sélection pour chacun de ces paramètres a préséance sur l'option appliquée à l'ensemble des messages à partir de **Paramètres message**.

Définir la priorité des messages

- 1. Lorsque vous rédigez un message, sélectionnez **Options > Paramètres des messages > Définir la priorité** pour indiquer son niveau de priorité.
- 2. Finalisez votre message.

Changer le numéro de rappel

- 1. Pendant la saisie du message, sélectionnez **Options > Paramètres des messages > N° de rappel**.
- 2. Entrez le numéro de rappel désiré et sélectionnez **OK**.
- 3. Finalisez votre message.

Envoyer des messages plus tard

- 1. Pendant la saisie du message, sélectionnez **Options > Paramètres des messages > Envoyer plus tard**.
- 2. Sélectionnez **Immédiat** ou **Régler l'heure** pour indiquer à quel moment envoyer le message.
- 3. Appuyez sur la touche **OK** pour changer l'heure.
	- Naviguez vers la gauche ou vers la droite pour passer à l'heure, aux minutes ou à l'indication AM/PM.
	- Naviguez vers le haut ou vers le bas pour changer l'heure, les minutes ou l'indication AM/PM.
- 4. Sélectionnez **Suivant**.
- 5. Appuyez sur la touche **OK** pour changer la date.
	- Naviguez vers la gauche ou vers la droite pour passer au mois, au jour ou à l'année.
	- Naviguez vers le haut ou vers le bas pour changer le mois, le jour ou l'année.
- 6. Sélectionnez **Terminé**.
- 7. Finalisez votre message. Le téléphone enregistre votre message et l'enverra plus tard.

Définir la période de validité

- 1. Pendant la saisie du message, sélectionnez **Options > Paramètres des messages > Période de validité**.
- 2. Sélectionnez **Régler l'heure** pour indiquer après combien de temps votre message devra être supprimé du téléphone si vous ne l'avez pas encore envoyé.
- 3. Appuyez sur la touche **OK** pour changer l'heure.
	- Naviguez vers la gauche ou vers la droite pour passer à l'heure, aux minutes ou à l'indication AM/PM.
	- Naviguez vers le haut ou vers le bas pour changer l'heure, les minutes ou l'indication AM/PM.
- 4. Sélectionnez **Suivant**.
- 5. Appuyez sur la touche **OK** pour changer la date.
	- Naviguez vers la gauche ou vers la droite pour passer au mois, au jour ou à l'année.
	- Naviguez vers le haut ou vers le bas pour changer le mois, le jour ou l'année.
- 6. Sélectionnez **Terminé**.
- 7. Finalisez votre message.

# **Gérer les messages reçus**

Répondre aux messages texte Lorsque vous recevez un message, votre téléphone affiche un avis à cet effet et l'icone de message apparaît au haut de l'écran. S'il s'agit d'un message urgent, l'icone de message clignote et une alerte de message urgent s'affiché à l'écran.

1. Lorsque l'avis de message est affiché, sélectionnez **Boîte de réception** pour consulter le message ou **Ignorer** pour effacer l'avis.

Une icone est affiché au haut de l'écran si vous avez des messages non lus.

- 2. À partir de la **Boîte de réception**, sélectionnez un message et choisissez **Afficher > Répondre** pour rédiger votre message ou choisissez **Options** pour accéder à d'autres fonctions.
- 3. Complétez votre message et sélectionnez **Envoyer**.

### Transférer des messages

- 1. Pendant que vous consultez un message reçu, sélectionnez **Options > Transmettre**.
- 2. Entrez un numéro ou une adresse.
- 3. Complétez votre message et sélectionnez **Envoyer**.

### Répondre à tous les destinataires

- 1. Pendant que vous consultez un message reçu, sélectionnez **Options > Répondre à tous** pour envoyer une réponse à tous les destinataires du message.
- 2. Complétez le message et sélectionnez **Envoyer**.

#### Répondre en incluant une copie du message

1. Pendant que vous consultez un message reçu, sélectionnez **Options > Répondre avec copie**.

Le message d'origine est inséré dans votre message de réponse.

2. Complétez votre message et sélectionnez **Envoyer**.

Enregistrer un message reçu

Pendant que vous consultez un message reçu, sélectionnez **Options > Enregistrer message** pour l'enregistrer dans le dossier **Messages enregistrés**.

Afficher l'information sur l'expéditeur Pendant que vous consultez un message reçu, sélectionnez **Options > Expéditeur** pour afficher l'information sur le contact, ajouter l'information à un contact existant ou créer un nouveau contact, selon que l'expéditeur fait déjà partie ou non de vos contacts.

#### Verrouiller des messages

Pendant que vous consultez un message reçu, sélectionnez **Options > Verrouiller msg** pour le protéger contre toute suppression accidentelle. Si vous souhaitez déverrouiller le message, sélectionnez **Options > Déverrouiller msg**.

#### Appeler à un numéro compris dans un message

Pendant que vous consultez un message reçu, appuyez sur la touche **Envoyer** pour composer un numéro valide figurant dans le message.

Trier les messages du dossier Boîte de réception

- 1. À partir du dossier **Boîte de réception**, sélectionnez **Options > Trier**
- 2. Sélectionnez une option de tri.

# **Gérer la messagerie vocale**

Configurer votre messagerie vocale Vous devez choisir un mot de passe et enregistrer un message d'accueil personnel auprès de votre fournisseur de services avant qu'il ne soit possible d'accéder à vos messages vocaux sur votre téléphone.

Une fois la messagerie vocale configurée, tous les appels sans réponse sont automatiquement transférés à la messagerie vocale, que votre téléphone soit allumé ou non.

- 1. Maintenez enfoncée la touche 1.
- 2. Suivez les invites du système pour créer un mot de passe et enregistrer un message d'accueil.

Vérifier votre messagerie vocale

Lorsque vous recevez un message vocal, votre téléphone affiche un avis à cet effet et l'icone de message vocal apparaît au haut de l'écran.

• À partir de l'avis de message vocal, sélectionnez **Appel** afin de composer le numéro de votre boîte vocale, puis suivez les messages-guides pour récupérer le message.

Sélectionnez **Ignorer** pour effacer l'avis sans prendre vos messages. L'icone d'avis de message reste affiché au haut de l'écran tant que vous n'avez pas écouté le message.

• Si le haut de l'écran ne contient que l'icone de message vocal, sélectionnez **Messagerie vocale** puis suivez les messages-guides pour récupérer le message.

# **Gérer les messages envoyés**

#### Vérifier le statut des messages dans le dossier Envoyés

Les icones suivants sont utilisés pour indiquer le statut des messages du dossier Envoyés.

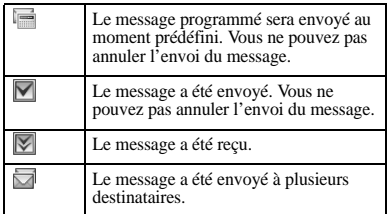

#### Vérifier le statut des messages dans le dossier Boîte d'envoi

Les icones suivants sont utilisés pour indiquer le statut des messages du dossier **Boîte d'envoi** en cours de traitement.

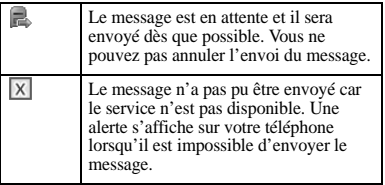

Impossible d'envoyer des messages Il se peut que vous ne puissiez pas envoyer ou recevoir de messages si la mémoire de votre téléphone est presque pleine ou si le service numérique n'est pas disponible à ce moment. Pour libérer de l'espace mémoire, effacez des anciens messages. Voir [« Effacer les](#page-52-0)  [messages » à la page 53.](#page-52-0)

# **Paramètres de message**

Les paramètres suivants s'appliquent à tous les messages, sauf si vous les avez changés pour des messages individuels.

#### Définir des alertes de message

- 1. À partir de l'option **Alertes**, sélectionnez **Alerte de message**.
- 2. Sélectionnez une alerte pour les messages.

Si vous sélectionnez une alerte avec **et rappeler**, le téléphone vous avise une première fois lorsque vous recevez un nouveau message, puis il vous alerte de nouveau toutes les cinq minutes. Pour faire cesser le rappel d'alerte, sélectionnez **Ignorer**.

### Définir des alertes de téléavertisseur

- 1. À partir de l'option **Alertes**, sélectionnez **Alerte de téléavertisseur**.
- 2. Sélectionnez une alerte pour les messages de téléavertisseur.

Si vous sélectionnez une alerte avec **et rappeler**, le téléphone vous avise une première fois lorsque vous recevez un nouveau message, puis il vous alerte de nouveau toutes les cinq minutes. Pour faire cesser le rappel d'alerte, sélectionnez **Ignorer**.

#### Définir des alertes de message vocal

- 1. À partir de l'option **Alertes**, sélectionnez **Alerte de message vocal**.
- 2. Sélectionnez une alerte pour les messages vocaux.

Si vous sélectionnez une alerte avec **et rappeler**, le téléphone vous avise une première fois lorsque vous recevez un nouveau message, puis il vous alerte de nouveau toutes les cinq minutes. Pour faire cesser le rappel d'alerte, sélectionnez **Ignorer**.

Définir l'affichage de liste de messages À partir de l'option **Affichage de liste de messages**, sélectionnez une des options suivantes pour définir l'affichage de la liste de messages :

- **Expéditeur et aperçu** Afficher l'expéditeur et la première partie des messages.
- **Expéditeur et date/heure** Afficher l'expéditeur et l'heure d'envoi des messages.
- **Aperçu du message** Afficher la première partie des messages.
- **Expéditeur** Afficher l'expéditeur des messages.

#### Définir votre signature

Vous pouvez créer une signature à insérer à la fin de tous les messages que vous envoyez.

- 1. À partir de l'option **Signature**, entrez votre signature.
- 2. Sélectionnez **OK** pour enregistrer la signature.

**Remarque :** La signature est prise en compte dans le nombre limite de caractères du message.

Modifier les messages prédéfinis Votre téléphone vous est fourni avec des messages prédéfinis (comme « Appelle-moi ») que vous pouvez insérer dans le corps d'un message texte. Vous pouvez modifier ou créer jusqu'à 40 messages prédéfinis.

- 1. À partir de l'option **Texte rapide**, effectuez une des opérations suivantes :
	- Naviguez jusqu'à un message prédéfini et sélectionnez **Modifier**.
	- Choisissez **Nouveau message** pour créer un nouveau message prédéfini.
- 2. Entrez ou modifiez le texte désiré.
- 3. Sélectionnez **Enregistrer**.

**Remarque :** Vous pouvez aussi réutiliser des messages que vous avez rédigés ou reçus pour les enregistrer comme messages prédéfinis.

### Définir un numéro de rappel

- 1. À partir de l'option **N° de rappel**, entrez un nouveau numéro de téléphone pour changer votre numéro de rappel par défaut.
- 2. Sélectionnez **OK** pour enregistrer le numéro.

Activer l'enregistrement dans le dossier Envoyés

À partir de l'option **Enregistrer dans Envoyés**, sélectionnez **Activé** pour enregistrer automatiquement tous vos messages sortants dans le dossier **Messages envoyés**.

Activer l'effacement automatique Activez la fonction **Effacement auto** si vous souhaitez que votre téléphone efface automatiquement des anciens messages lorsqu'il manque d'espace mémoire pour stocker les nouveaux messages entrants. À partir de l'option **Effacement auto**, sélectionnez une des valeurs suivantes :

- **Désactivé** N'effacer aucun message.
- **Messages reçus** Effacer les anciens messages du dossier **Boîte de réception** lorsque l'espace mémoire est insuffisant.
- **Messages envoyés** Effacer les anciens messages du dossier **Messages envoyés** lorsque l'espace mémoire est insuffisant.
- **Les deux** Effacer les anciens messages des dossiers **Boîte de réception** et **Messages envoyés** lorsque l'espace mémoire est insuffisant.

Définir le mode de texte par défaut Vous pouvez changer le mode de saisie de texte à utiliser par défaut lorsque vous rédigez un message texte. Ce mode ne s'applique qu'au champ Message, et non pas au champ Envoyer à.

À partir de l'option **Texte par défaut**, sélectionnez **Alpha normal** pour entrer le texte lettre par lettre, ou sélectionnez **Mode rapide** pour utiliser la fonction de reconnaissance des mots pendant la saisie.

Définir votre numéro de boîte vocale Bien souvent, le fournisseur de services programme votre numéro de boîte vocale, c'est-à-dire le numéro que vous devez composer pour récupérer vos messages vocaux. Pour changer ce numéro :

- 1. À partir de l'option **N° de boîte vocale**, sélectionnez **Modifier**.
- 2. Entrez votre numéro de boîte vocale. (Sélectionnez **Options > Pause courte** ou **Pause longue** pour insérer des pauses.)
- 3. Sélectionnez **Enregistrer**.

#### Effacer la liste Récents

À partir de l'option **Effacer la liste Récents**, sélectionnez **Oui** pour effacer la liste des destinataires auxquels vous avez envoyé des messages récemment.

### **Groupes de messagerie**

Vous pouvez créer des groupes pour les fonctions de messagerie.

#### Afficher la liste des groupes de messagerie

- 1. Utilisez l'option **Groupes de messages** pour voir les groupes prédéfinis dans le téléphone, suivis des groupes personnalisés que vous avez créés.
- 2. Sélectionnez un groupe puis effectuez l'une des opérations suivantes :
	- Appuyez sur la touche **OK** pour afficher les détails du groupe.
	- Sélectionnez **Nouveau** pour ajouter un nouveau groupe.
	- Sélectionnez **Options** pour accéder à d'autres fonctions.

#### Créer un nouveau groupe de messagerie

- 1. À partir de l'option **Groupes de messages**, sélectionnez **Nouveau**.
- 2. Entrez le nom du groupe puis sélectionnez **Suivant**.
- 3. Sélectionnez des contacts dans la liste affichée. Une coche apparaît à côté de chaque sélection. Vous pouvez également supprimer des coches.
- 4. Lorsque vous avez terminé, sélectionnez **Terminé**.

Le nouveau groupe sera indiqué la prochaine fois que vous afficherez votre liste de groupes. Envoyer des messages texte à des groupes de messagerie

- 1. À partir de l'option **Groupes de messages**, sélectionnez un groupe.
- 2. Sélectionnez **Options > Envoyer message texte**.
- 3. Complétez votre message texte et sélectionnez **Envoyer**.

Ajouter des contacts à un groupe de messagerie

- 1. À partir de l'option **Groupes de messages**, sélectionnez un groupe.
- 2. Sélectionnez **Options > Modifier**.
- 3. Si vous modifiez un groupe que vous avez créé, sélectionnez **Suivant**. Sinon, passez à l'étape suivante.
- 4. Sélectionnez des contacts dans la liste affichée. Une coche apparaît à côté de chaque contact sélectionné dans le groupe. Appuyez sur la touche **OK** pour ajouter ou supprimer les coches.
- 5. Lorsque vous avez terminé, sélectionnez **Terminé**.

Attribuer des tonalités de message à un groupe de messagerie

- 1. À partir de l'option **Groupes de messages**, sélectionnez un groupe.
- 2. À l'écran de détails du groupe, naviguez jusqu'au nom du groupe.
- 3. Choisissez **Options > Tonalité de message > Attribuer une tonalité de message** puis sélectionnez une sonnerie dans la liste. Faites défiler les entrées pour entendre les tonalités.

Envoyer une carte vCard de groupe de messagerie

- 1. À partir de l'option **Groupes de messages**, sélectionnez un groupe.
- 2. Sélectionnez **Options > Envoyer > par Bluetooth**.
- 3. Complétez la tâche appropriée pour envoyer les coordonnées du contact.

#### Effacer un groupe de messagerie

- 1. À partir de l'option **Groupes de messages**, sélectionnez un groupe.
- 2. Sélectionnez **Options > Effacer > Oui**.

# <span id="page-52-0"></span>**Effacer les messages**

Il est parfois utile d'effacer des messages plus anciens afin de libérer de l'espace mémoire sur votre téléphone. Vous pouvez effacer les messages à mesure que vous les envoyez ou que vous les lisez. Vous pouvez également les effacer un à un ou encore supprimer tous les messages en une seule opération.

Effacer un message individuel

Pendant que vous consultez un message reçu, sélectionnez **Options > Effacer > Oui**.

**Remarque :** Vous pouvez effacer un message programmé mais vous ne pouvez pas annuler sa livraison.

Effacer les messages d'un dossier À partir de l'option **Effacer les messages**, sélectionnez le dossier dont vous voulez effacer les messages. Par exemple, pour effacer tous les messages reçus, sélectionnez **Boîte de réception > Oui**.

**Remarque :** Vous ne pourrez plus récupérer les renseignements que vous effacez.

Effacer tous les messages À partir de l'option **Effacer les messages**, sélectionnez **Tout > Oui** pour effacer tous les messages de tous les dossiers, à l'exception des messages vocaux.

**Remarque :** Vous ne pourrez plus récupérer les renseignements que vous effacez.

### **Vérifier le nombre de messages**

Utilisez l'écran **Nombre de messages** pour savoir combien de messages vous avez stockés en mémoire.

# **9 Outils et jeux**

### **Menu Outils et jeux**

Sélectionnez **Outils et jeux** dans le menu principal pour accéder aux fonctions suivantes :

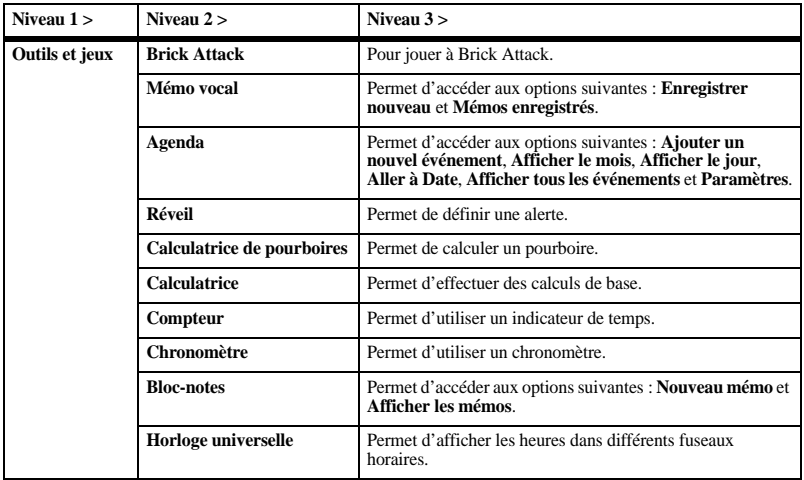

# **Jouer à Brick Attack**

L'objectif de ce jeu est de casser les briques disposées en rangées à l'écran. Vous lancez une balle sur les briques en vous servant d'une palette que vous déplacez au bas de l'écran.

- 1. Sélectionnez **Brick Attack**.
- 2. Un avis pourrait s'afficher, sélectionnez **Oui** ou **Non**.
- 3. Sélectionnez **Nouveau** pour démarrer le jeu. Vous disposez des options suivantes :
	- Utilisez la touche de **Navigation** pour déplacer la palette.
	- Appuyez sur la touche **Retour** pour mettre le jeu en pause.
	- Sélectionnez **Reprendre** pour redémarrer le jeu.
	- Sélectionnez **Options** > **Quitter** pour quitter le jeu.

# **Mémo vocal**

Utilisez **Mémo vocal** pour enregistrer et écouter des mémos audio.

Enregistrer des mémos vocaux

- 1. À partir de l'option **Mémo vocal**, sélectionnez **Enregistrer nouveau**.
- 2. Enregistrez votre mémo vocal puis sélectionnez **Arrêter** lorsque vous avez terminé.
- 3. Sélectionnez **Enregistrer**.

Si vous recevez un appel pendant que vous enregistrez un mémo, le mémo est enregistré et l'écran des appels entrants s'affiche.

Écouter des mémos vocaux

- 1. À partir de l'option **Mémos enregistrés**, sélectionnez un mémo.
- 2. Sélectionnez **Lire** pour commencer la lecture du mémo ou **Options** pour accéder à d'autres fonctions.

# **Agenda**

Utilisez l'option **Agenda** pour programmer des événements et définir des alertes de rappel.

### Créer un événement

- 1. À partir de l'option **Ajouter un nouvel événement**, entrez un nom. Lorsque vous avez terminé, naviguez vers le bas jusqu'au champ suivant.
- 2. Appuyez sur la touche **OK** pour sélectionner un type d'événement dans la liste.
- 3. Au besoin, appuyez sur la touche **OK** pour changer la date.
	- Naviguez vers la gauche ou vers la droite pour passer au mois, au jour et à l'année.
	- Naviguez vers le haut ou vers le bas pour changer le mois, le jour ou l'année. Appuyez sur la touche **OK** pour enregistrer

et passer au champ suivant.

- 4. Au besoin, appuyez sur la touche **OK** pour changer l'heure.
	- Naviguez vers la gauche ou vers la droite pour passer à l'heure, aux minutes et à l'indication AM/PM.
	- Naviguez vers le haut ou vers le bas pour changer l'heure, les minutes ou l'indication AM/PM.

Appuyez sur la touche **OK** pour enregistrer et passer au champ suivant.

- 5. Au besoin, appuyez sur la touche **OK** pour changer la durée.
	- Naviguez vers la gauche ou vers la droite pour passer à l'heure et aux minutes.
	- Naviguez vers le haut ou vers le bas pour changer l'heure et les minutes.

Appuyez sur la touche **OK** pour enregistrer et passer au champ suivant.

- 6. Appuyez sur la touche **OK** pour sélectionner une priorité dans la liste.
- 7. Appuyez sur la touche **OK** pour sélectionner un rappel dans la liste.
- 8. Appuyez sur la touche **OK** pour sélectionner le son du rappel dans la liste.
- 9. Appuyez sur la touche **OK** pour sélectionner **Durant l'événement** afin d'activer le mode Silencieux ou **Désactivé** pour utiliser les sons ordinaires.
- 10. Appuyez sur la touche **OK** pour sélectionner un événement récurrent dans la liste, si nécessaire.
- 11. Sélectionnez **Enregistrer**.

### Afficher des événements

#### Afficher des événements par mois

- 1. À partir de l'option **Afficher le mois**, naviguez jusqu'à un mois. (Les jours comportant un ou plusieurs événements sont affichés en surbrillance.)
- 2. Appuyez sur la touche **OK** pour sélectionner une date.
- 3. Effectuez l'une des opérations suivantes :
	- Naviguez vers la gauche ou vers la droite pour accéder à une autre date.
	- Sélectionnez un événement.
	- Naviguez jusqu'à une heure puis sélectionnez **Ajouter nouveau** pour créer un événement.
	- Sélectionnez **Options** pour accéder à d'autres fonctions.

#### Afficher des événements par date

À partir de l'option **Afficher le jour**, effectuez une des opérations suivantes :

- Naviguez vers la gauche ou vers la droite pour accéder à une autre date.
- Sélectionnez un événement.
- Naviguez jusqu'à une heure puis sélectionnez **Ajouter nouveau** pour créer un événement.
- Sélectionnez **Options** pour accéder à d'autres fonctions.

Aller à une date spécifique

- 1. À partir de l'option **Aller à Date**, naviguez vers la gauche ou vers la droite pour passer au mois, au jour et à l'année. Naviguez vers le haut ou vers le bas pour changer le mois, le jour ou l'année.
- 2. Appuyez sur la touche **OK** pour sélectionner la date.

Afficher des événements par liste À partir de l'option **Afficher tous les événements**, sélectionnez un événement dans la liste ou sélectionnez **Options** pour accéder à d'autres fonctions.

Revenir à la date courante

À partir de l'option **Afficher le jour**, sélectionnez **Options > Aller à Aujourd'hui** pour revenir à la date courante.

Trier des événements par heure À partir de l'option **Afficher tous les événements**, sélectionnez **Options > Trier par heure** pour trier des événements selon l'heure.

Trier des événements par type À partir de l'option **Afficher tous les événements**, sélectionnez **Options > Trier par type** pour trier des événements selon le type qui leur a été attribué.

Trier des événements par priorité À partir de l'option **Afficher tous les événements**, sélectionnez **Options > Trier par priorité** pour trier des événements selon la priorité qui leur a été attribuée.

#### Modifier des événements

Modifier un événement

- 1. À partir de l'option **Afficher le jour**, sélectionnez un événement.
- 2. À l'écran des détails de l'événement, sélectionnez **Options > Modifier**.
- 3. Modifiez l'événement puis sélectionnez **Enregistrer**.

Envoyer un événement

- 1. À partir de l'option **Afficher le jour**, sélectionnez un événement.
- 2. À l'écran des détails de l'événement, sélectionnez **Options > Envoyer > par Bluetooth** (pour envoyer le fichier à un périphérique Bluetooth) ou **Vers l'imprimante** (pour imprimer le fichier sur un périphérique Bluetooth).
- 3. Effectuez la tâche appropriée.

Copier un événement

- 1. À partir de l'option **Afficher le jour**, sélectionnez un événement.
- 2. À l'écran des détails de l'événement, sélectionnez **Options > Copier**.
- 3. Entrez un nouveau nom pour l'événement.
- 4. Complétez l'événement puis sélectionnez **Enregistrer**.

#### Effacer des événements

Effacer un événement

- 1. À partir de l'option **Afficher le jour**, sélectionnez un événement.
- 2. À l'écran des détails de l'événement. sélectionnez **Options > Effacer > Oui**.

Effacer les événements du jour en cours À partir de l'option **Afficher le jour**, sélectionnez **Options > Effacer les événements d'aujourd'hui > Oui** pour effacer tous les événements de la journée.

Effacer tous les événements À partir de l'option **Afficher tous les événements**, sélectionnez **Options > Effacer tous les événements > Oui** pour effacer tous les événements du téléphone.

**Remarque :** Vous ne pourrez plus récupérer les renseignements que vous effacez.

Effacer tous les événements passés À partir de l'option **Afficher tous les événements**, sélectionnez **Options > Effacer tous les événements passés > Oui** pour effacer tous les événements passés du téléphone. **Remarque :** Vous ne pourrez plus récupérer les renseignements que vous effacez.

Modifier les paramètres de l'option Agenda

À partir de l'option **Paramètres**, vous pouvez modifier les paramètres suivants.

#### Définir les heures de l'agenda

- 1. À partir de l'option **Heures de l'agenda**, modifiez les heures de début et de fin.
	- Naviguez vers la gauche ou vers la droite pour passer à l'heure, aux minutes et à l'indication AM/PM.
	- Naviguez vers le haut ou vers le bas pour changer l'heure, les minutes ou l'indication AM/PM.
- 2. Sélectionnez **Enregistrer** lorsque vous avez terminé.

Effacer des événements automatiquement À partir de l'option **Effacement auto**, sélectionnez une option dans la liste pour indiquer à quel moment vos événements passés doivent être effacés automatiquement.

Définir la priorité d'un événement À partir de **Priorité**, sélectionnez une option pour attribuer ce type de priorité à chaque événement que vous créez.

Définir un rappel d'événement À partir de **Rappel**, sélectionnez une option pour attribuer ce paramètre de rappel à chaque événement que vous créez.

Définir une alerte de rappel d'événement À partir de **Son du rappel**, sélectionnez une option pour attribuer cette alerte de rappel à chaque événement que vous créez. (Faites défiler la liste pour entendre les sons.)

#### Définir le mode Silencieux pour un événement

À partir de **Mode silencieux**, sélectionnez une option pour attribuer ce mode silencieux à chaque événement que vous créez.

### **Réveil**

Vous pouvez définir quatre alertes sur votre téléphone : trois alertes de réveil et une alerte rapide.

**Remarque :** L'alerte n'est émise que si le téléphone est sous tension.

Définir une alerte

- 1. À partir de l'option **Réveil**, naviguez jusqu'à une alerte puis sélectionnez **Définir**.
- 2. Au besoin, appuyez sur la touche **OK** pour changer l'heure.
	- Naviguez vers la gauche ou vers la droite pour passer à l'heure, aux minutes et à l'indication AM/PM.
	- Naviguez vers le haut ou vers le bas pour changer l'heure, les minutes ou l'indication AM/PM.

Appuyez sur la touche **OK** pour enregistrer l'heure et passer au champ suivant.

- 3. Appuyez sur la touche **OK** pour sélectionner un son dans la liste.
- 4. Appuyez sur la touche **OK** pour sélectionner une alerte récurrente, si nécessaire.
- 5. Appuyez sur la touche **OK** pour entrer une note.
- 6. Sélectionnez **Enregistrer**.

Lorsque l'alerte retentit, sélectionnez **Arrêter** pour désactiver l'alerte ou **Retarder** pour réactiver l'alerte dans 10 minutes.

#### Définir l'alerte rapide

- 1. À partir de l'option **Réveil**, naviguez jusqu'à l'alerte rapide puis sélectionnez **Définir**.
- 2. Choisissez une heure. (Un avis indique que l'alerte rapide est activée.)

Lorsque l'alerte rapide retentit, sélectionnez **Désactivé** pour la désactiver ou **Réinitialiser** pour redéfinir une alerte rapide.

### **Utiliser la calculatrice de pourboires**

- 1. À partir de l'option **Calculatrice de pourboires**, entrez le montant de votre facture.
- 2. Sélectionnez le pourcentage de pourboire désiré.

Le montant total de la facture, incluant le pourboire, s'affiche à l'écran. Si vous avez terminé, sélectionnez **Terminé**. Sinon, passez à l'étape suivante.

- 3. Naviguez vers le bas pour entrer le nombre de convives qui se partagent la facture (ou entrez 1 si vous payez seul le montant complet).
- 4. Sélectionnez **Suivant** pour afficher la facture finale.
- 5. Sélectionnez **Terminé** lorsque vous avez terminé.

# **Utiliser la calculatrice**

- 1. À partir de l'option **Calculatrice**, entrez le premier nombre.
- 2. Sélectionnez une opération mathématique :
	- Naviguez vers la gauche pour multiplier.
	- Naviguez vers la droite pour diviser.
	- Naviguez vers le haut pour additionner.
	- Naviguez vers le bas pour soustraire. Votre sélection apparaît en surbrillance.
- 3. Entrez le deuxième nombre puis appuyez sur la touche **OK** pour afficher le résultat.
- 4. Sélectionnez **Quitter** pour revenir au menu ou **Options** puis choisissez une des options suivantes :
	- **MS** remplace la valeur actuellement stockée en mémoire par le résultat affiché à l'écran.
	- **M+** ajoute le résultat affiché à l'écran à la valeur actuellement stockée en mémoire.
	- **MR** affiche à l'écran la valeur actuellement stockée en mémoire.
	- **MC** efface la valeur stockée en mémoire.

# **Utiliser la minuterie**

La minuterie effectue le compte à rebours pour la durée indiquée. Un bip est émis lorsque la durée est écoulée.

- 1. À partir de l'option **Compteur**, sélectionnez **Définir**.
- 2. Entrez la durée.
	- Naviguez vers la gauche ou vers la droite pour passer à l'heure, aux minutes ou aux secondes.
	- Naviguez vers le haut ou vers le bas pour changer l'heure, les minutes ou les secondes.
- 3. Sélectionnez **Son** puis choisissez dans la liste le son à modifier.
- 4. Pour utiliser la minuterie, sélectionnez une des options suivantes :
	- **Démarrer** Mettre en marche le compte à rebours.
	- **Arrêter** Arrêter le compte à rebours.
	- **Réinitialiser** Remettre la minuterie à zéro.

Lorsque le compte à rebours est terminé, sélectionnez **Désactivé** pour couper le son de l'alerte.

# **Utiliser le chronomètre**

À partir de **Chronomètre**, sélectionnez une des options suivantes :

- **Démarrer** Mettre en marche le chronomètre.
- **Arrêter** Arrêter le chronomètre.
- **Réinitialiser** Remettre le chronomètre à zéro.

Appuyez sur la touche **Retour** pour quitter.

# **Bloc-notes**

Rédiger un mémo

- 1. À partir de l'option **Nouveau mémo**, entrez le mémo.
- 2. Sélectionnez **Enregistrer**.

### Afficher un mémo

À partir de l'option **Afficher les mémos**, sélectionnez **Afficher** pour ouvrir un mémo ou

**Options** pour accéder à d'autres fonctions.

### Modifier un mémo

- 1. À partir de l'option **Afficher les mémos**, sélectionnez un mémo.
- 2. Sélectionnez **Options > Modifier**.
- 3. Modifiez le mémo puis sélectionnez **Enregistrer**.

### Envoyer un mémo

- 1. À partir de l'option **Afficher les mémos**, sélectionnez un mémo.
- 2. Sélectionnez **Options > Envoyer comme SMS**.
- 3. Complétez le message puis sélectionnez **Envoyer**.

#### Appeler à un numéro compris dans un mémo

Si un numéro de téléphone est indiqué dans un mémo, vous pouvez appeler à ce numéro à partir du mémo.

- 1. À partir de l'option **Afficher les mémos**, sélectionnez un mémo.
- 2. Sélectionnez **Options > Utiliser des numéro**.
- 3. Sélectionnez un numéro puis appuyez sur la touche **Envoyer**.

Verrouiller un mémo

Vous pouvez verrouiller un mémo pour empêcher qu'il soit modifié ou effacé.

- 1. À partir de l'option **Afficher les mémos**, sélectionnez un mémo.
- 2. Sélectionnez **Options > Verrouiller le mémo**.

Pour déverrouiller un mémo, sélectionnez **Déverrouiller le mémo**.

Effacer un mémo

- 1. À partir de l'option **Afficher les mémos**, sélectionnez un mémo.
- 2. Sélectionnez **Options > Effacer > Oui** .

Effacer tous les mémos

À partir de l'option **Afficher les mémos**, sélectionnez **Options > Tout effacer > Oui** .

**Remarque :** L'option **Tout effacer** ne permet d'effacer que les mémos non verrouillés.

# **Horloge universelle**

Utilisez **Horloge universelle** pour afficher les heures de plusieurs villes dans le monde par rapport à votre heure locale.

Configurer l'horloge universelle

- 1. À partir de l'option **Horloge universelle**, naviguez d'abord vers la gauche ou vers la droite pour sélectionner un fuseau horaire.
- 2. La première ligne contient vos heure et date locales, suivi du nom de la ville sélectionnée puis de la date et l'heure dans cette ville.

Utiliser l'horloge universelle

- 1. À partir de l'option **Horloge universelle**, sélectionnez **Options > Rechercher une ville** ou **Rechercher un pays** .
- 2. Entrez la ou les premières lettres de la ville ou du pays désiré.
- 3. Sélectionnez une ville ou un pays dans la liste.

### **Conseils sur la fonction d'appareil photo**

Un appareil photo est intégré à votre téléphone. Avant d'utiliser l'appareil photo du téléphone, veuillez lire les conseils suivants :

- Vous ne pouvez pas activer l'appareil photo pendant qu'un appel est en cours ou que vous parcourez des fichiers dans la Bibliothèque médias.
- Lorsque la fonction d'appareil photo est activée, l'écran d'accueil sert de viseur.
- Si vous obtenez l'erreur « Mémoire presque pleine », vérifiez les paramètres de résolution et de qualité (compression) d'image.
- Si vous n'effectuez aucune activité pendant 45 secondes après avoir activé l'appareil photo, la fonction est automatiquement désactivée et vous revenez à l'écran de départ.
- Les paramètres et les options de menu d'appareil photo ne sont accessibles que lorsque cette fonction est activée.
- Les chiffres dans le coin supérieur droit indiquent le nombre de photos restantes avant que la mémoire ne soit saturée.

# **Prendre une photo**

- 1. Pour activer le mode Appareil photo, maintenez enfoncée la touche **Appareil photo**. Vous pouvez aussi sélectionner **Appareil photo** dans le menu principal.
- 2. Faites la mise au point sur l'image en vous servant de l'écran comme viseur.
- 3. Pour prendre la photo, appuyez sur la touche **OK**. La photo est enregistrée sous **Photos**.
- 4. Sélectionnez **Envoyer > par Bluetooth** (pour l'envoyer à un périphérique Bluetooth) ou **Vers l'imprimante** (pour l'imprimer sur un périphérique Bluetooth). Sélectionnez **Effacer** pour supprimer la photo de votre téléphone.
- 5. Appuyez sur la touche **Fin** pour quitter le mode Appareil photo.

# **Réglages de l'appareil photo**

### Régler la résolution

À partir du mode Appareil photo, choisissez **Options > Paramètres > Résolution** et sélectionnez la taille de photo désirée.

Les chiffres affichés dans le coin inférieur gauche de l'écran vous indiquent la résolution actuellement choisie.

#### Activer le retardateur

À partir du mode Appareil photo, choisissez **Options > Paramètres > Retardateur**, puis sélectionnez le délai voulu.

L'icone  $\odot$  vous indique que le retardateur est activé. Lorsque vous prenez une photo, un bip est émis pendant trois secondes à partir du moment où vous appuyez sur la touche d'obturateur.

#### Activer l'horodatage

À partir du mode Appareil photo, sélectionnez **Options > Paramètres > Date/Heure > Activé** pour marquer la date et l'heure sur toutes les photos que vous prenez.

L'icone  $\overline{\mathbb{R}}$  vous indique que la fonction d'horodatage est activée.

Activer le mode Photos multiples À partir du mode Appareil photo, sélectionnez **Options > Paramètres > Photos multiples > Activé** pour prendre plusieurs photos.

L'icone invous indique que le mode Photos multiples est activé. Lorsque vous prenez une photo, maintenez enfoncée la touche **OK** pour continuer de prendre d'autres photos. Une tonalité est émise pour chaque photo que vous prenez.

Votre appareil photo est automatiquement réglé à une résolution plus faible lorsque vous utilisez le mode Photos multiples. Le niveau de résolution antérieur est rétabli une fois l'opération terminée.

Régler le son de l'obturateur

- 1. À partir du mode Appareil photo, sélectionnez **Options > Paramètres > Son de l'obturateur**.
- 2. Sélectionnez le son à émettre lorsque vous appuyez sur l'obturateur pour prendre une photo.

### Régler l'équilibrage des blancs

- 1. À partir du mode Appareil photo, sélectionnez **Options > Paramètres > Équilibrage des blancs**.
- 2. Naviguez vers la gauche ou vers la droite pour sélectionner un paramètre d'équilibrage des blancs. Regardez dans le viseur pour voir les effets de chaque paramètre.

### Régler la tonalité des couleurs

- 1. À partir du mode Appareil photo, sélectionnez **Options > Paramètres > Ton**.
- 2. Naviguez vers la gauche ou vers la droite pour sélectionner une tonalité de couleurs. Regardez dans le viseur pour voir les effets de chaque paramètre.

### Régler la qualité d'image

À partir du mode Appareil photo, choisissez **Options > Paramètres > Qualité de la photo**,

puis sélectionnez le niveau de qualité désiré pour la photo.

Plus le niveau de qualité est élevé et plus le fichier sera volumineux.

Définir l'emplacement d'enregistrement Si vous disposez d'une carte mémoire, vous pouvez enregistrer vos photos sur celle-ci. À partir du mode Appareil photo, sélectionnez **Options > Paramètres > Enregistrer emplacement > Enregistré sur la carte**.

Si vous retirez la carte mémoire, les photos seront enregistrées sur votre téléphone.

### **Autres options d'appareil photo**

Régler la luminosité

- 1. À partir du mode Appareil photo, sélectionnez **Options > Luminosité**.
- 2. Naviguez vers la gauche ou vers la droite pour changer le niveau de luminosité. Appuyez sur la touche **OK** pour valider le réglage de luminosité.

### Accéder aux Photos

À partir du mode Appareil photo, sélectionnez **Options > Photos** pour voir toutes les photos que vous avez prises. Elles sont enregistrées sous **Photos**.

Prendre une photo dans un cadre

- 1. À partir du mode Appareil photo, sélectionnez **Options > Cadres**.
- 2. Naviguez vers la gauche ou vers la droite pour voir les cadres proposés.
- 3. Choisissez **OK** pour sélectionner un cadre.
- 4. Prenez la photo dans le cadre sélectionné. Le cadre fait partie de l'image et vous ne pouvez pas le supprimer.

Utilisez la fonction **Lecteur de musique** pour lire et gérer des fichiers multimédias.

# **Écouter une chanson**

- 1. À l'écran d'accueil, sélectionnez **Menu > Lecteur de musique**.
- 2. Naviguez jusqu'à la pièce désirée dans la liste de chansons.
- 3. Sélectionnez **Lire** pour commencer la lecture de la chanson ou **Options** pour accéder à d'autres fonctions.

Vous pouvez également accéder au **Lecteur de musique** à partir de l'écran d'accueil en appuyant deux fois sur **Lire/Pause**.

# **Charger une chanson**

Vous pouvez charger des fichiers de musique sur votre téléphone via Bluetooth. Vous pouvez aussi effectuer les étapes qui suivent pour charger de la musique depuis votre ordinateur au moyen d'un câble microUSB.

**Remarque :** Le **Lecteur de musique** ne peut lire que les fichiers de musique en format MP3 (les autres formats ne sont pas pris en charge).

- 1. Insérez une carte mémoire dans votre téléphone. Vous devez disposer d'une carte mémoire pour pouvoir charger des fichiers de musique au moyen d'un câble micro**USB**
- 2. Branchez le câble microUSB dans la prise microUSB de votre téléphone.

3. Branchez l'autre extrémité du câble microUSB dans le port USB de votre ordinateur.

**Remarque :** Vous n'avez pas besoin d'installer un logiciel particulier lorsque vous utilisez le téléphone en mode Stockage de masse.

- 4. Dans le menu principal du téléphone, sélectionnez **Paramètres > Mode USB > Stockage de masse**.
- 5. Sur l'ordinateur, votre téléphone devrait être indiqué en tant que lecteur amovible.
- 6. Développez le contenu du lecteur amovible.
- 7. Ouvrez le dossier **Ma musique** sur la carte mémoire.
- 8. Glissez-déposez les fichiers de musique de l'ordinateur dans le dossier **Ma musique**.
- 9. Lorsque vous avez fini de transférer les fichiers, déconnectez votre téléphone de l'ordinateur.

# **Rechercher une chanson**

- 1. À partir du **Lecteur de musique**, sélectionnez **Options > Bibliothèque de musique**.
- 2. Sélectionnez **Toutes les chansons** et entrez la ou les premières lettres du titre de la chanson que vous souhaitez rechercher. Le système ne tient pas compte des majuscules et minuscules dans la recherche. Vous pouvez également parcourir la liste pour trouver la chanson.

**Remarque :** Vous pouvez trier les chansons de diverses manières. Par exemple, pour trier les chansons par artiste, choisissez **Par artiste** au lieu de **Toutes les chansons**.

3. Sélectionnez **Lire** pour commencer la lecture de la chanson ou **Options** pour accéder à d'autres fonctions.

# **Répéter une chanson**

Pour écouter continuellement en boucle la chanson en cours de lecture, sélectionnez **Options > Activer Répéter la piste**.

### **Afficher les détails des chansons**

Pour voir les renseignements sur la chanson en cours de lecture, sélectionnez **Options > Détails**.

# **Gérer les chansons**

- 1. À partir du **Lecteur de musique**, sélectionnez **Options > Bibliothèque de musique**.
- 2. Sélectionnez **Toutes les chansons** ou une autre liste de chansons.
- 3. Naviguez jusqu'à une chanson et sélectionnez **Options** pour accéder à diverses fonctions comme le verrouillage ou l'attribution du fichier.

Pour plus de renseignements, voir [« Options de](#page-38-0)  [fichier multimédia » à la page 39](#page-38-0).

### **Créer une liste d'écoute**

- 1. À partir du **Lecteur de musique**, sélectionnez **Options > Bibliothèque de musique**.
- 2. Naviguez jusqu'à **Listes d'écoute** et sélectionnez **Options > Créer nouvelle**.
- 3. Entrez le nom de la liste d'écoute puis sélectionnez **Enregistrer**.
- 4. Sélectionnez **Toutes les chansons** ou une autre liste de chansons.
- 5. Naviguez dans la liste et sélectionnez des chansons. Une coche apparaît à côté de chaque sélection. Vous pouvez également supprimer des coches.
- 6. Sélectionnez **Terminé** lorsque vous avez fini.

# **Accéder à une liste d'écoute**

- 1. À partir du **Lecteur de musique**, sélectionnez **Options > Bibliothèque de musique > Listes d'écoute**.
- 2. Choisissez une liste d'écoute.
- 3. Sélectionnez **Lire** pour commencer la lecture de la liste ou **Options** pour accéder à d'autres fonctions.

### **Lecteur de musique Paramètres**

Dans le menu **Lecteur de musique**, sélectionnez **Options > Paramètres** pour configurer les fonctions suivantes.

### Activer la fonction Répéter

Pour réécouter continuellement les mêmes pièces en boucle, à partir de l'option **Répéter**, sélectionnez **Activer**.

**Remarque :** Lorsque cette fonction est activée, la lecture des pièces continue tant que vous ne l'arrêtez pas.

#### Activer la fonction Aléatoire

Pour écouter une fois chaque pièce dans un ordre aléatoire, à partir de l'option **Aléatoire**, sélectionnez **Activer**.

**Remarque :** L'option **Aléatoire** ne fonctionne que si vous avez au moins trois pièces à écouter.

### Activer la fonction Ne pas déranger

Pour cesser temporairement de recevoir des appels entrants et la plupart des alarmes, accédez à la fonction **Ne pas déranger** et sélectionnez **Activer**. Lorsque cette fonction est activée, vous pouvez continuer de faire des appels ou d'envoyer des messages.

**Remarque :** Lorsque vous quittez le **Lecteur de musique**, votre téléphone désactive automatiquement la fonction **Ne pas déranger** et toutes les alarmes et alertes reçues pendant que la fonction **Ne pas déranger** était activée sont affichées à l'écran principal.

#### Réglage de la désactivation automatique

Utilisez l'option **Désactivation automatique** pour régler le délai de pause ou d'inactivité du téléphone avant que le **Lecteur de musique** soit automatiquement désactivé. À partir de l'option **Désactivation automatique**, sélectionnez une des valeurs suivantes :

- **10 minutes** Désactiver automatiquement le **Lecteur de musique** lorsque le téléphone est en pause ou arrêté pendant 10 minutes.
- **20 minutes** Désactiver automatiquement le **Lecteur de musique** lorsque le téléphone est en pause ou arrêté pendant 20 minutes.
- **Désactivé** Ne jamais désactiver le **Lecteur de musique**.

Activer le casque d'écoute Bluetooth Utilisez la fonction **Casque d'écoute Bluetooth** pour coupler votre périphérique Bluetooth avec le **Lecteur de musique**. Reportez-vous à la section « Coupler un périphérique » à la page 70 pour de plus amples renseignements.

### **Menu Paramètres**

Sélectionnez **Paramètres** dans le menu principal pour accéder aux fonctions suivantes :

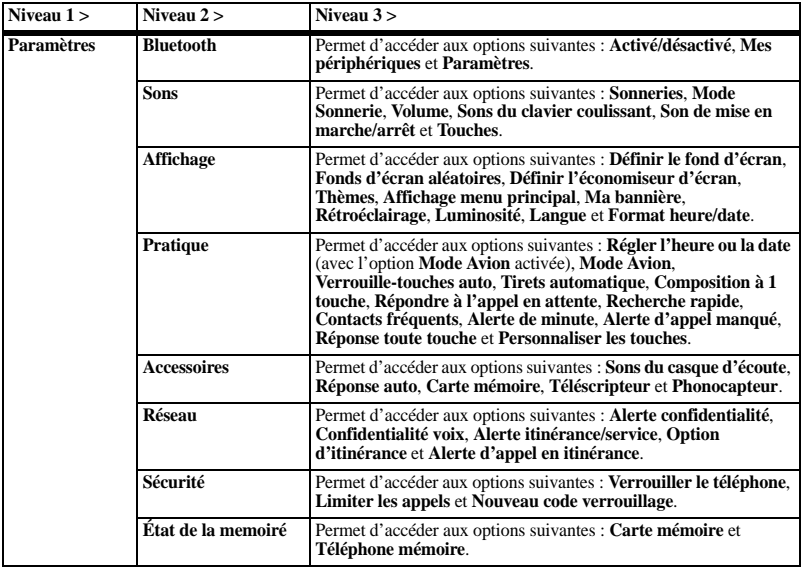

**Bluetooth** La technologie sans fil Bluetooth® (non disponible sur certains téléphones) permet la

connectivité sans fil avec de l'équipement ou des accessoires, comme un ordinateur portable, une trousse mains libres pour l'auto, un casque d'écoute, un combiné, un ordinateur de bureau, etc. Pour plus de détails, veuillez consulter votre fournisseur de services.

Vous devez utiliser un appareil Bluetooth (compatible avec la technologie sans fil Bluetooth de classe 2, version 1.2) pour pouvoir utiliser ce téléphone en liaison sans fil. Les accessoires Bluetooth sont indiqués par un symbole sur votre téléphone.

#### Activer la fonction Bluetooth

Avant de connecter votre téléphone à un périphérique Bluetooth, vous devez activer la fonction Bluetooth sur votre téléphone. À partir de l'option **Activé/désactivé**, sélectionnez **On Visible** ou **On Invisible**.

#### Coupler un périphérique

Pour que votre téléphone puisse communiquer avec un périphérique Bluetooth, vous devez « coupler » le périphérique avec votre téléphone. Ce processus est expliqué dans la section qui suit. Vous devrez peut-être vous référer au guide d'utilisation fourni avec votre périphérique Bluetooth.

- 1. Préparez le périphérique ou accessoire Bluetooth pour le couplage, de la manière décrite dans le guide d'utilisation du périphérique.
- 2. À partir de l'option **Mes périphériques**, sélectionnez **Rechercher nouveau**. Votre téléphone tente alors de détecter tous les périphériques Bluetooth à portée de signal.

Vous devez activer la fonction Bluetooth sur votre téléphone.

3. Dans la liste de périphériques, sélectionnez celui qui vous intéresse puis choisissez **Ajouter**.

Acceptez le couplage si vous y êtes invité.

4. Au besoin, entrez le mot de passe fourni avec le périphérique Bluetooth puis sélectionnez **OK**.

Une fois le mot de passe accepté, le périphérique s'affiche dans votre liste.

#### Utiliser des périphériques Bluetooth

#### Se connecter à un périphérique

Pour pouvoir utiliser la fonction Bluetooth, vous devez faire en sorte que le téléphone soit prêt à communiquer avec un périphérique. Cette procédure est appelée « connexion ». Pour connecter votre téléphone à un périphérique Bluetooth, à partir de l'option **Mes périphériques**, sélectionnez le périphérique désiré puis choisissez **Connecter**. Un avis s'affiche pour confirmer la connexion. Vous pouvez maintenant utiliser le périphérique avec votre téléphone.

#### Se déconnecter d'un périphérique À partir de l'option **Mes périphériques**, sélectionnez un périphérique connecté puis choisissez **Déconnecter**.

#### Renommer un périphérique

1. À partir de l'option **Mes périphériques**, sélectionnez un périphérique.

- 2. Sélectionnez **Options > Renommer**.
- 3. Entrez un nouveau nom puis sélectionnez **Enregistrer**.

Supprimer un périphérique

Vous pouvez supprimer un périphérique Bluetooth auquel votre téléphone a déjà été couplé.

- 1. À partir de l'option **Mes périphériques**, sélectionnez un périphérique.
- 2. Sélectionnez **Options > Supprimer > Oui**.

Afficher les services de périphérique Chaque périphérique Bluetooth couplé à votre téléphone peut comporter plusieurs profils de services (casque d'écoute, trousse mains libres, etc.). Effectuez la procédure qui suit pour vérifier les services disponibles :

- 1. À partir de l'option **Mes périphériques**, sélectionnez un périphérique.
- 2. Sélectionnez **Options > Services**.
- 3. Dans la liste de services, sélectionnez un profil puis choisissez **Connecter** pour changer le profil actif.

#### Modifier les paramètres de l'option **Bluetooth**

À partir de l'option **Paramètres**, vous pouvez modifier les paramètres **Bluetooth** suivants.

Changer le nom du téléphone

Vous pouvez changer le nom affiché aux autres périphériques Bluetooth lorsqu'ils recherchent votre téléphone.

À partir de l'option **Mon nom**, entrez un nouveau nom puis sélectionnez **Enregistrer**.

#### Limiter la visibilité

Par défaut, lorsque votre téléphone est réglé au mode Visible, il peut toujours être détecté par les autres appareils. Vous pouvez toutefois limiter le délai pendant lequel votre téléphone est visible aux autres périphériques Bluetooth. À partir de l'option **Durée de visibilité**, sélectionnez un paramètre de visibilité du téléphone pour indiquer le délai après lequel votre téléphone doit devenir invisible aux autres périphériques.

#### Afficher les services acceptés

Sélectionnez **Services** pour afficher la liste des profils de services Bluetooth que votre téléphone prend en charge.

#### Activer l'authentification OBEX À partir de l'option **Authentification OBEX**, sélectionnez **Activé**.

Lorsque l'authentification d'échange d'objets OBEX est activée, vous devez fournir un nom d'utilisateur et un mot de passe pour transférer des fichiers par liaison Bluetooth.

### **Sons**

Votre téléphone offre plusieurs paramètres de contrôle des sons. Vous pouvez faire votre choix parmi diverses sonneries et en régler le volume.

### Sonneries

À partir de l'option **Sonneries**, vous pouvez modifier les paramètres suivants.

#### Définir les sonneries

À partir de l'option **Type de sonnerie**, sélectionnez une sonnerie. (Faites défiler les

entrées pour entendre les sonneries.)

Activer la sonnerie d'itinérance À partir de l'option **Sonnerie d'itinérance**, sélectionnez **Activé** pour activer une sonnerie spéciale qui vous signale les appels en itinérance.

#### Sonneries aléatoires

- Activer les sonneries aléatoires À partir de l'option **Sonneries aléatoires**, sélectionnez **Activer** pour activer les sonneries aléatoires.
- Modifier les sonneries aléatoires
- 1. À partir de l'option **Sonneries aléatoires**, sélectionnez **Modifier**.
- 2. Sélectionnez **Ajouter** pour inclure le fichier dans la liste de sonneries aléatoires ou **Supprimer** pour l'en retirer.
- 3. Lorsque vous avez terminé, sélectionnez **Options > Terminé**.
- Afficher les sonneries aléatoires
- 1. À partir de l'option **Sonneries aléatoires**, sélectionnez **Afficher**. Seuls les fichiers faisant partie des sonneries aléatoires sont affichés.
- 2. Sélectionnez **Modifier** pour modifier la liste aléatoire ou appuyez sur la touche **Retour** pour quitter cette fonction.

### Définir le mode Sonnerie

Votre téléphone est configuré de manière à émettre des sons lorsque vous recevez des appels, appuyez sur des touches, naviguez dans les menus et recevez des alertes (par exemple pour les nouveaux messages). Vous pouvez couper tous les sons du téléphone et le mettre en mode Vibration ou Éclairage seulement pour la réception des appels et des alertes. À partir de l'option **Mode Sonnerie**, sélectionnez une des valeurs suivantes :

- **Sons ordinaires** Émet une sonnerie pour les appels entrants et les alertes (désactive en fait le mode Silencieux).
- **Vibreur seulement** Vibre pendant la durée habituelle de sonnerie pour les appels entrants et les autres alertes.
- **Vibreur puis sonnerie** Vibre pendant les 10 premières secondes puis sonne pendant le reste de la durée habituelle de sonnerie pour les appels entrants et les autres alertes.
- **Éclairage seulement** Active l'éclairage pendant la durée habituelle de sonnerie pour les appels entrants et les autres alertes.
Vous pouvez aussi maintenir enfoncée la touche **Espace** pour passer du mode **Vibreur seulement** au mode **Sons ordinaires**.

**Remarque :** Le téléphone sonne lorsque vous le raccordez à une source d'alimentation externe (comme un chargeur), même si tous les sons sont désactivés.

### <span id="page-72-1"></span>Volume

À partir de l'option **Volume**, vous pouvez modifier les paramètres suivants.

<span id="page-72-7"></span>Régler le volume de sonnerie

- 1. À partir de l'option **Volume sonnerie**, naviguez vers la droite ou vers la gauche pour régler le volume de la sonnerie.
- 2. Appuyez sur la touche **OK** pour enregistrer vos modifications.

<span id="page-72-6"></span>Régler le volume du haut-parleur

- 1. À partir de l'option **Volume du haut-parleur**, naviguez vers la droite ou vers la gauche pour régler le volume du haut-parleur.
- 2. Appuyez sur la touche **OK** pour enregistrer vos modifications.

<span id="page-72-5"></span>Régler le volume de l'écouteur

- 1. À partir de l'option **Volume de l'écouteur**, naviguez vers la droite ou vers la gauche pour régler le volume de l'écouteur.
- 2. Appuyez sur la touche **OK** pour enregistrer vos modifications.

<span id="page-72-4"></span>Régler le volume du clavier

- 1. À partir de l'option **Volume des touches**, naviguez vers la droite ou vers la gauche pour régler le volume du clavier.
- 2. Appuyez sur la touche **OK** pour enregistrer vos modifications.

## <span id="page-72-3"></span>Définir les sons du clavier coulissant

- 1. À partir de l'option **Sons du clavier coulissant**, sélectionnez **Ouverture du clavier coulissant** ou **Fermeture du clavier coulissant**.
- 2. Sélectionnez un son. (Faites défiler les entrées pour entendre les sons.)

## <span id="page-72-2"></span>Définir le son de mise en marche/arrêt

- 1. À partir de l'option **Son de mise en marche/arrêt**, sélectionnez **Son de mise en marche** ou **Son d'arrêt**.
- 2. Sélectionnez le son que vous désirez entendre lorsque vous allumez ou éteignez le téléphone. (Faites défiler les entrées pour entendre les sons.)

## **Touches**

À partir de l'option **Touches**, vous pouvez modifier les paramètres suivants.

<span id="page-72-0"></span>Définir le son des touches

À partir de l'option **Sons des touches**, sélectionnez **Tonalité**, **Clic** ou **Désactivé** pour indiquer le son que vous souhaitez entendre lorsque vous appuyez sur les touches du clavier.

<span id="page-73-1"></span>Définir la durée du son des touches À partir de l'option **Durée du son des touches**, sélectionnez **Normale** ou **Longue** pour indiquer la durée du son émis lorsque vous appuyez sur les touches du clavier.

# **Affichage**

## Définir le fond d'écran

Vous pouvez sélectionner un fichier à afficher en arrière-plan de l'écran d'accueil du téléphone.

- <span id="page-73-0"></span>1. À partir de l'option **Définir le fond d'écran**, sélectionnez **Photos**, **Images enregistrées** ou **Fonds d'écran**. Pour désactiver le fond d'écran, sélectionnez **Aucun**.
- 2. Sélectionnez un fichier. Il pourrait être nécessaire de redimensionner ou de recadrer l'image.
- 3. Sélectionnez **Terminé**.

Fonds d'écran aléatoires

<span id="page-73-2"></span>Activer les fonds d'écran aléatoires À partir de l'option **Fonds d'écran aléatoires**, sélectionnez **Activer** pour activer les fonds d'écran aléatoires.

<span id="page-73-5"></span>Modifier les fonds d'écran aléatoires

- 1. À partir de l'option **Fonds d'écran aléatoires**, sélectionnez **Modifier**.
- 2. Sélectionnez **Ajouter** pour inclure un fichier dans la liste aléatoire ou **Supprimer** pour le supprimer.
- 3. Lorsque vous avez terminé, sélectionnez **Options > Terminé**.

<span id="page-73-3"></span>Afficher les fonds d'écran aléatoires

- 1. À partir de l'option **Fonds d'écran aléatoires**, sélectionnez **Afficher**. Seuls les fichiers faisant partie des fonds d'écran aléatoires sont affichés.
- 2. Sélectionnez **Modifier** pour modifier la liste aléatoire ou appuyez sur la touche **Retour** pour quitter cette fonction.

Définir l'intervalle de fonds d'écran aléatoires

- <span id="page-73-4"></span>1. À partir de l'option **Fonds d'écran aléatoires**, sélectionnez **Définir le délai de lecture aléatoire**.
- 2. Sélectionnez la durée d'intervalle dans la liste. Le fichier servant de fond d'écran change aléatoirement après la durée d'intervalle indiquée.

Définir l'économiseur d'écran Le fichier sélectionné comme économiseur d'écran apparaît sur la page d'accueil lorsque vous n'appuyez sur aucune touche pendant plus de 10 secondes. Les appels entrants et les alertes désactivent l'économiseur d'écran.

- <span id="page-74-1"></span>1. À partir de l'option **Définir l'économiseur d'écran**, sélectionnez **Photos**, **Images enregistrées** ou **Économiseurs d'écran**. Pour désactiver l'économiseur d'écran, sélectionnez **Aucun**.
- 2. Sélectionnez un fichier. Il pourrait être nécessaire de redimensionner ou de recadrer l'image.
- 3. Sélectionnez **Terminé**.

## <span id="page-74-4"></span>Définir un thème

À partir de l'option **Thèmes**, sélectionnez un thème de couleurs pour l'arrière-plan de l'écran.

<span id="page-74-2"></span>Définir l'affichage du menu principal À partir de l'option **Affichage menu principal**, sélectionnez une des valeurs suivantes :

- **Grille** Afficher l'icone et le nom de chaque option de menu au haut de l'écran.
- **Liste** Afficher la liste complète des options de menu.

La prochaine fois que vous choisirez **Menu**, celui-ci sera affiché dans le style de menu sélectionné.

## Définir la bannière d'accueil

La bannière est un texte personnel qui s'affiche à l'écran d'accueil de votre téléphone, au-dessus de la date et l'heure.

- <span id="page-74-0"></span>1. À partir de l'option **Ma bannière**, sélectionnez **Modifier**.
- 2. Appuyez sur la touche **Retour** pour effacer la bannière actuelle.
- 3. Entrez le nouveau texte désiré (maximum de 14 caractères) ou appuyez sur la touche **Espace** pour utiliser une bannière vide.
- 4. Sélectionnez **Enregistrer**.

## Rétroéclairage

<span id="page-74-3"></span>Définir la durée pour l'afficheur À partir de l'option **Rétroéclairage**, sélectionnez **Durée pour l'afficheur** puis l'une des valeurs suivantes :

- **Toujours tamisé** Réduire le rétroéclairage avant la mise hors tension.
- **7 secondes**, **10 secondes**, **15 secondes** ou **30 secondes** – Activer le rétroéclairage pendant la durée choisie après la dernière pression sur une touche.
- **Toujours clair** Maintenir le rétroéclairage normal avant la mise hors tension.

<span id="page-75-5"></span>Définir la durée pour le clavier À partir de l'option **Rétroéclairage**, sélectionnez **Durée pour le clavier** puis l'une des valeurs suivantes :

- **Toujours éteint** Réduire le rétroéclairage avant la mise hors tension.
- **7 secondes**, **10 secondes**, **15 secondes** ou **30 secondes** – Activer le rétroéclairage pendant la durée choisie après la dernière pression sur une touche.
- **Toujours clair** Maintenir le rétroéclairage normal avant la mise hors tension.

<span id="page-75-2"></span>Régler la luminosité

- 1. À partir de l'option **Luminosité**, appuyez sur les touches de navigation pour changer le niveau de luminosité de l'affichage.
- 2. Sélectionnez **Enregistrer**.

<span id="page-75-1"></span>Choisir la langue

À partir de l'option **Langue**, sélectionnez une langue.

<span id="page-75-0"></span>Définir le format de l'heure et de la date À partir de l'option **Format heure/date**, sélectionnez le format dans lequel vous

souhaitez afficher l'heure et la date.

## <span id="page-75-4"></span>**Pratique**

Utilisez ces paramètres pour rendre l'utilisation de votre téléphone plus pratique.

## Régler la date et l'heure

En mode Avion, vous pouvez régler manuellement la date et l'heure.

**Remarque :** Vous ne pouvez accéder à l'option **Régler l'heure ou la date** que lorsque le **Mode Avion** est activé.

- <span id="page-75-3"></span>1. À partir de l'option **Régler l'heure ou la date**, effectuez les étapes suivantes pour changer la date :
	- Naviguez vers la gauche ou vers la droite pour passer au mois, au jour ou à l'année.
	- Naviguez vers le haut ou vers le bas pour changer le mois, le jour ou l'année.
- 2. Appuyez sur la touche **OK** pour enregistrer la date.
- 3. Effectuez les étapes suivantes pour changer l'heure.
	- Naviguez vers la gauche ou vers la droite pour passer à l'heure, aux minutes ou à l'indication AM/PM.
	- Naviguez vers le haut ou vers le bas pour changer l'heure, les minutes ou l'indication AM/PM.
- 4. Appuyez sur la touche **OK** pour enregistrer l'heure.
- 5. Sélectionnez **Terminé**.

## Activer le mode Avion

Lorsque vous êtes dans un avion, vous devez normalement éteindre votre téléphone mobile car il émet des signaux RF qui perturbent le contrôle de la circulation aérienne. Cependant, lorsque votre téléphone est placé en mode Avion, il n'émet pas de fréquences radio. Vous ne pouvez pas effectuer ou recevoir d'appels, ni envoyer de messages texte, utiliser la fonction Bluetooth, mais vous pouvez jouer à des jeux, utiliser l'agenda, régler l'horloge et appeler aux numéros d'urgence désignés. Veuillez vous informer auprès du personnel aérien avant d'utiliser votre téléphone en mode Avion.

<span id="page-76-2"></span>À partir de l'option **Mode Avion**, sélectionnez **Activé > OK** pour activer le mode Avion.

Lorsque le mode Avion est activé, vous pouvez également régler manuellement la date et l'heure.

### Verrouille-touches auto

<span id="page-76-3"></span>Activer le verrouille-touches automatique Utilisez la fonction **Verrouille-touches auto** pour verrouiller immédiatement le clavier après 30 secondes d'inactivité, afin de prévenir les pressions accidentelles sur les touches. À partir de l'option **Verrouille-touches auto**, sélectionnez **Activé**, ou maintenez enfoncée la touche **Retour** à partir de l'écran d'accueil.

<span id="page-76-4"></span>Désactiver le verrouille-touches À partir de l'écran d'accueil, sélectionnez **Déverrouiller** et appuyez sur la touche **OK** pour déverrouiller le clavier.

Activer l'ajout automatique de tirets Lorsque l'ajout automatique de tirets est activé, des tirets sont ajoutés entre les groupes de chiffres des numéros de téléphone, conformément au plan de numérotation des États-Unis (ou de l'Amérique du Nord). À partir de l'option **Tirets automatique**, sélectionnez **Activé** pour activer l'ajout automatique de tirets.

### <span id="page-76-0"></span>Utiliser la composition à une touche La composition à une touche constitue la façon la plus rapide d'appeler un contact enregistré avec la composition abrégée. Pour appeler un contact associé à un numéro abrégé, maintenez enfoncée la touche de composition du numéro abrégé.

S'il s'agit d'un numéro à deux chiffres, appuyez brièvement sur le premier chiffre puis appuyez sur le second et maintenez-le enfoncé.

**Remarque :** Pour pouvoir utiliser la composition à une touche, vous devez au préalable activer cette fonction sur votre téléphone et attribuer un numéro abrégé à un contact.

<span id="page-76-1"></span>À partir de l'option **Composition à 1 touche**, sélectionnez **Activé** pour activer la composition à une touche.

## Répondre à l'appel en attente

Activer les appels en attente Utilisez la fonction **Répondre à l'appel en attente** pour mettre un appel entrant en attente jusqu'à ce que vous soyez prêt à y répondre.

<span id="page-77-1"></span>1. À partir de l'option **Répondre à l'appel en attente**, sélectionnez **Activé**. Si vous n'avez pas encore enregistré de

message d'attente, vous devez le faire (par exemple, « Veuillez patienter. Je vous répondrai dans quelques instants. »).

- 2. Enregistrez le message deux fois, tel qu'indiqué.
- 3. Sélectionnez **Enregistrer** ou choisissez **Options** et une des options suivantes :
	- **Lire** Réécouter votre message.
	- **Ré-enregistrer** Enregistrer à nouveau le message.
	- **Quitter** Quitter.

La prochaine fois que vous recevrez un appel, vous pourrez le mettre en attente.

## Mettre un appel en attente

Vous pouvez mettre un appel en attente lorsque la fonction **Répondre à l'appel en attente** est activée.

**Remarque :** Si un appel est déjà en cours et que vous recevez un autre appel, vous ne pouvez pas mettre le nouvel appel en attente. Si la fonction d'appel en attente n'est pas activée, l'appel est acheminé à la **Messagerie vocale**.

Lorsque vous recevez un appel, procédez comme suit :

- <span id="page-77-0"></span>1. Sélectionnez **Options > Répondre à l'appel en attente** pour mettre l'appelant en attente en lui faisant entendre le message d'attente que vous avez enregistré.
- 2. Sélectionnez **Répondre** pour prendre l'appel en attente ou **Terminer l'appel** pour raccrocher sans répondre.

Changer le message d'appel en attente

- <span id="page-77-2"></span>1. À partir de l'option **Répondre à l'appel en attente**, sélectionnez **Ré-enregistrer message**.
- 2. Enregistrez le message deux fois, tel qu'indiqué.
- 3. Sélectionnez **Enregistrer** pour sauvegarder le message ou choisissez **Options** puis l'une des options suivantes :
	- **Lire** Réécouter votre message.
	- **Ré-enregistrer** Enregistrer à nouveau le message.
	- **Quitter** Quitter.

Appeler un contact avec la fonction Recherche rapide

- <span id="page-77-3"></span>1. À partir de l'option **Recherche rapide**, sélectionnez **Activé** pour activer la recherche rapide.
- 2. À l'écran principal, appuyez sur les touches qui correspondent aux lettres du nom à rechercher. Une entrée de contact ou de composition abrégée s'affiche.
- 3. Naviguez jusqu'au contact désiré et appuyez sur la touche **Envoyer** pour composer le numéro.

<span id="page-78-5"></span>Activer la liste de contacts fréquents À partir de l'option **Contacts fréquents**, sélectionnez **Activé**. Lorsque l'option **Contacts fréquents** est activée, les 15 derniers contacts que vous appelez le plus souvent sont présentés au début de votre liste de contacts. Naviguez jusqu'en bas de la ligne double pour voir le reste de la liste.

<span id="page-78-2"></span>Activer l'alerte de minute

À partir de l'option **Alerte de minute**, sélectionnez **Activé**. Votre téléphone peut vous alerter en émettant une brève tonalité 10 secondes avant chaque minute écoulée durant un appel.

<span id="page-78-1"></span>Définir l'alerte d'appel manqué À partir de l'option **Alerte d'appel manqué**, sélectionnez le type d'alerte désiré pour signaler les appels manqués.

Si vous sélectionnez une alerte avec **et rappeler**, le téléphone vous avise une première fois lorsque vous recevez un nouveau message, puis il vous alerte de nouveau toutes les cinq minutes. Pour faire cesser le rappel d'alerte, sélectionnez **Ignorer**.

<span id="page-78-4"></span>Activer la réponse toute touche À partir de l'option **Réponse toute touche**, sélectionnez **Activé** pour répondre aux appels en appuyant sur n'importe quelle touche du clavier.

## Personnaliser les touches

Vous pouvez modifier les paramètres de la touche de **Navigation** et de la touche logicielle **Gauche** afin de configurer les touches de raccourcis en fonction de vos besoins.

- <span id="page-78-6"></span>1. À partir de l'option **Personnaliser les touches**, sélectionnez **Touche nav. haut**, **Touche nav. gauche**, **Touche nav. droite**, **Touche nav. bas** ou **Touche logicielle gauche**.
- 2. Sélectionnez l'option de menu désirée pour la touche de raccourci choisie.

# **Accessoires**

### Régler les sons pour le casque d'écoute

Lorsqu'un casque d'écoute est connecté au téléphone, la sonnerie peut être émise dans le casque d'écoute ou dans le haut-parleur du téléphone.

<span id="page-78-0"></span>À partir de l'option **Sons du casque d'écoute**, sélectionnez **Du téléphone** (sonnerie émise dans le haut-parleur du téléphone) ou **Du casque d'écoute** (sonnerie émise dans le casque d'écoute).

<span id="page-78-3"></span>Activer la réponse automatique À partir de l'option **Réponse auto**, sélectionnez **Après 5 secondes**. Lorsqu'un casque d'écoute est branché, le téléphone répond automatiquement aux appels après un délai de cinq secondes.

## Carte mémoire

Choisir les fichiers à enregistrer

- <span id="page-79-2"></span>1. À partir de l'option **Carte mémoire**, sélectionnez **Fichiers à enregistrer** pour indiquer quels fichiers vous souhaitez enregistrer sur la carte mémoire.
- 2. Sélectionnez les types de fichiers désirés dans la liste affichée. Une coche apparaît à côté de chaque type de fichier enregistré sur la carte mémoire. Appuyez sur la touche **OK** pour ajouter ou supprimer les coches.
- 3. Lorsque vous avez terminé, sélectionnez **Terminé**.

<span id="page-79-3"></span>Formater la carte mémoire

À partir de l'option **Carte mémoire**, sélectionnez **Formater la carte > Oui** pour formater votre carte mémoire.

**Remarque :** Le formatage effacera toutes les données stockées sur la carte mémoire.

Connecter un téléscripteur

Vous pouvez connecter le téléphone à un téléscripteur pour malentendants. (Téléscripteur vendu séparément.)

**Remarque :** Activez la fonction Téléscripteur uniquement si vous utilisez le téléphone avec un tel appareil.

<span id="page-79-1"></span>1. Connectez le téléscripteur à votre téléphone.

- 2. À partir de l'option **Téléscripteur**, sélectionnez **OK** pour accuser réception de l'avis.
- 3. Sélectionnez l'une des options suivantes :
	- **Téléscripteur désactivé** Désactiver le téléscripteur.
	- **Téléscripteur activé** Activer la fonction de téléscripteur.
	- **Téléscripteur activé + Parler** Activer le téléphone pour les téléscripteurs et la transmission de la voix.
	- **Téléscripteur activé + Écouter** Activer le téléphone pour les téléscripteurs et la réception de la voix.

**Remarque :** Vous pouvez également composer **##889** au clavier et sélectionner **Téléscripteur** pour activer cette fonction.

## Connecter un appareil auditif

Vous pouvez connecter un phonocapteur pour malentendants (vendu séparément) afin d'activer une fonction d'aide auditive sur votre téléphone.

- <span id="page-79-0"></span>1. Connectez le phonocapteur pour malentendants à votre téléphone.
- 2. À partir de l'option **Phonocapteur**, sélectionnez **OK > Activé**.

# **Réseau**

<span id="page-80-0"></span>Activer l'alerte de confidentialité À partir de l'option **Alerte confidentialité**, sélectionnez **Activé** pour que votre téléphone émette une alerte en cas de perte ou de récupération de la confidentialité AMRC numérique avancée.

Activer la confidentialité voix À partir de l'option **Confidentialité voix**, sélectionnez **Améliorée** pour utiliser la fonction de confidentialité AMRC numérique avancée.

Activer l'alerte de service en itinérance Activez ce paramètre si vous souhaitez être avisé lorsque vous quittez votre zone de service.

<span id="page-80-1"></span>À partir de l'option **Alerte itinérance/service**, sélectionnez une des valeurs suivantes :

- **Désactivé** Désactiver l'alerte de service en itinérance.
- **Si aucun service** Être alerté par trois tonalités décroissantes lorsque le service n'est plus disponible et par trois tonalités montantes lorsque le service est disponible de nouveau.
- **Si changement d'itinérance** Être alerté par deux tonalités décroissantes lorsque le service passe en itinérance et par trois tonalités montantes lorsque vous revenez dans votre zone de couverture locale.

• **Si quelconque changement** – Être alerté par trois tonalités montantes lors d'un changement de service en itinérance et par trois tonalités décroissantes lorsque le téléphone n'a plus de service.

<span id="page-80-2"></span>Définir des restrictions d'itinérance Vous pouvez empêcher de faire des appels sur votre téléphone lorsqu'il est en itinérance. À partir de l'option **Option d'itinérance**, sélectionnez **Automatique** pour autoriser les appels en itinérance ou **Aucune itinérance** pour les interdire.

Activer l'alerte d'appel en itinérance Vous pouvez configurer le téléphone de manière à être averti lorsque vous vous apprêtez à effectuer ou prendre un appel en itinérance.

**Remarque :** La fonction Avis d'appel est désactivée lorsque le téléphone est en mode d'urgence.

À partir de l'option **Alerte d'appel en itinérance**, sélectionnez **Activé**.

Le téléphone émet une sonnerie distincte pour indiquer que vous êtes en itinérance durant un appel. Pour effectuer ou prendre quand même l'appel en itinérance, vous devez appuyer sur **1**.

## <span id="page-81-2"></span>**Sécurité**

Cette section décrit les fonctions de sécurité de votre téléphone. Vous pouvez régler ces fonctions de manière à empêcher l'accès à vos renseignements personnels. Toutes les fonctions de sécurité sont protégées par un code de sécurité à 4 chiffres (habituellement 0000 ou les 4 derniers chiffres de votre numéro de téléphone).

Verrouiller le téléphone

Définir le verrouillage du téléphone

Lorsque votre téléphone est verrouillé, vous ne pouvez appeler que les numéros d'urgence ou le numéro d'assistance de votre fournisseur de services. Vous pouvez toutefois recevoir les appels entrants.

- <span id="page-81-3"></span>1. À partir de l'option **Sécurité**, entrez votre code de verrouillage à quatre chiffres.
- 2. Sélectionnez **Verrouiller le téléphone > OK** et choisissez l'une des options suivantes :
	- **À la mise sous tension** Verrouiller le téléphone chaque fois que vous l'allumez.
	- **Maintenant** Verrouiller le téléphone immédiatement.

Déverrouiller le téléphone

- 1. À l'écran d'accueil, sélectionnez **Déverrouiller**.
- 2. Entrez votre code de verrouillage à quatre chiffres.

## Définir la limitation d'appels

Vous pouvez limiter les appels permis sur votre téléphone en autorisant uniquement les appels à des numéros d'urgence, à vos contacts et à votre fournisseur de service.

- <span id="page-81-0"></span>1. À partir de l'option **Sécurité**, entrez votre code de verrouillage à quatre chiffres.
- 2. Sélectionnez **Limiter les appels** et choisissez l'une des options suivantes :
	- **Pas de limite** Ne pas limiter les appels.
	- **Limiter sortants** Limiter les appels sortants mais pas les appels entrants.
	- **Tout limiter** Limiter les appels entrants et sortants.

## <span id="page-81-1"></span>Modifier le code de verrouillage

Vous pouvez changer le code de verrouillage qui est utilisé par défaut.

- 1. À partir de l'option **Sécurité**, entrez votre code de verrouillage à quatre chiffres.
- 2. Sélectionnez **Nouveau code verrouillage > Oui**.
- 3. Entrez un nouveau code à quatre chiffres.
- 4. Tapez une autre fois votre nouveau code de verrouillage.

# **État de la memoiré**

<span id="page-82-1"></span>Vérifiez la mémoire du téléphone À partir de l'option **Téléphone mémoire**, vérifiez la quantité de mémoire utilisée par votre téléphone.

<span id="page-82-0"></span>Vérifiez la carte mémoire À partir de l'option **Carte mémoire**, vérifiez la quantité de mémoire utilisée par votre carte mémoire.

# **Guide d'utilisation**

<span id="page-83-1"></span>À partir de l'option **Infos sur le téléphone**, sélectionnez **Guide d'utilisation** pour accéder au guide d'utilisation de votre téléphone. Le guide d'utilisation se trouve également au **www.kyocera-wireless.com/support**.

# **Assistance à la clientèle**

<span id="page-83-0"></span>Le service d'assistance à la clientèle de votre fournisseur de services peut être joint directement de votre téléphone, en composant un numéro tel que \*611 (consultez votre fournisseur de services). Ce service peut répondre aux questions concernant le téléphone, la facture téléphonique, la zone de couverture d'appel et les fonctions spéciales telles que le renvoi d'appels et les messages vocaux. Si vous avez des questions à propos des fonctions du téléphone, consultez les documents d'accompagnement du téléphone ou visitez le **www.kyocera-wireless.com**.

Si vous avez d'autres questions, vous pouvez contacter le centre de service à la clientèle de Kyocera Communications Inc. de l'une ou l'autre des façons suivantes :

- Site Web : **www.kyocera-wireless.com**.
- Courriel : phone-help@kyocera-wireless.com.
- Téléphone :
	- États-Unis et le Canada : 1 800 349-4478 ou 1 858 882-1401
	- $-$  Porto Rico : 1 866 664-6443

Avant de demander de l'aide, veuillez essayer de reproduire et d'isoler le problème. Lorsque vous téléphonez au centre de service à la clientèle, soyez prêt à fournir les renseignements suivants :

- Le nom de votre fournisseur de services.
- Le message d'erreur ou le problème qui s'est présenté.
- Les étapes suivies pour reproduire le problème.
- Le numéro d'identification d'équipement mobile du téléphone (MEID).

**Remarque :** À partir de l'option **Infos sur le téléphone**, sélectionnez **Infos sur la mouture**. Naviguez vers le bas jusqu'à **MEID**. Le numéro à 18 chiffres est le MEID. Si votre téléphone utilise un numéro de service électronique (ESN), **le numéro ESN** remplace le **MEID**.

## <span id="page-84-2"></span>**Service après-vente agréé**

Si le problème de votre téléphone persiste, retournez-le avec tous les accessoires et l'emballage au revendeur pour le faire réparer.

# **Accessoires de téléphone**

<span id="page-84-0"></span>Pour vous procurer des accessoires de téléphone, visitez **www.kyocera-wireless.com/store**. Vous pouvez également nous appeler au 800 349-4188 (États-Unis seulement) ou au 858 882-1410.

# **Devenez évaluateur de produit**

<span id="page-84-1"></span>Pour participer aux essais et à l'évaluation des produits de Kyocera Communications Inc., notamment les téléphones cellulaires et SCP, visitez le site **beta.kyocera-wireless.com**.

## **Index**

### **A**

accessoires, [85](#page-84-0) casque d'écoute, [79](#page-78-0) phonocapteur pour malentendants, [80](#page-79-0) téléscripteur, [80](#page-79-1) affichage, [74](#page-73-0) heure et date, [76](#page-75-0) langue, [76](#page-75-1) luminosité, [76](#page-75-2) agenda, [55](#page-54-0) afficher par date, [56](#page-55-0) afficher par mois, [56](#page-55-1) alertes, [59](#page-58-0) copier des événements, [57](#page-56-0) créer des événements, [55](#page-54-1) effacer automatiquement, [58](#page-57-0) effacer des événements, [58](#page-57-1) envoyer des événements, [57](#page-56-1) heures de travail, [58](#page-57-2) mode Silencieux, [59](#page-58-1) modifier des événements, [57](#page-56-2) priorité d'un événement, [58](#page-57-3) rappels d'événement, [58](#page-57-4) rechercher des dates, [57](#page-56-3) rechercher des événements, [57](#page-56-4) trier des événements, [57](#page-56-5) aide, obtenir, [84](#page-83-0) ajout automatique de tirets, [77](#page-76-0) alerte rapide, [59](#page-58-2) alertes agenda, [59](#page-58-0) appels, [38](#page-37-0), [72](#page-71-0) appels manqués, [79](#page-78-1) confidentialité voix, [81](#page-80-0)

DEL, [14](#page-13-0) éclairage seulement, [72](#page-71-1) itinérance, [72,](#page-71-2) [81](#page-80-1) message vocal, [49](#page-48-0) messages, [49](#page-48-1) minute, [79](#page-78-2) téléavertisseur, [49](#page-48-2) vibration, [72](#page-71-1) appareil photo, [63](#page-62-0) emplacement d'enregistrement, [65](#page-64-0) équilibrage des blancs, [64](#page-63-0) horodatage, [64](#page-63-1) luminosité, [65](#page-64-1) photos multiples, [64](#page-63-2) prendre des photos, [63](#page-62-1) qualité d'image, [64](#page-63-3) résolution, [63](#page-62-2) retardateur, [64](#page-63-4) son de l'obturateur, [64](#page-63-5) tonalité des couleurs, [64](#page-63-6) appels alertes, [72](#page-71-0) couper la sonnerie, [19](#page-18-0) effectuer, [18](#page-17-0) limiter, [82](#page-81-0) listes d'appels, [33](#page-32-0) manqués, [79](#page-78-1) mettre en attente, [78](#page-77-0) minutage, [79](#page-78-2) recomposer, [18](#page-17-1) répondre, [18](#page-17-2) réponse automatique, [11,](#page-10-0) [79](#page-78-3), [80](#page-79-2) réponse toute touche, [79](#page-78-4)

Guide d'utilisation et al. et al. et al. et al. et al. et al. et al. et al. et al. et al. et al. et al. et al. e

terminer, [19](#page-18-1) urgence, [20](#page-19-0) appels d'urgence, [20](#page-19-0) appels en attente activation, [78](#page-77-1) changer le message, [78](#page-77-2) appels entrants, [33](#page-32-1) appels manqués, [34](#page-33-0) appels sortants, [34](#page-33-1) assistance à la clientèle, [84](#page-83-0) assistance, clientèle, [84](#page-83-0) authentification OBEX, [71](#page-70-0) avis message vocal, [48](#page-47-0) messages, [46](#page-45-0)

### **B**

bannière, [75](#page-74-0) bibliothèque médias, [37](#page-36-0) bloc-notes, [61](#page-60-0) afficher des mémos, [61](#page-60-1) appeler à un numéro, [61](#page-60-2) créer des mémos, [61](#page-60-0) effacer des mémos, [62](#page-61-0) envoyer des mémos, [61](#page-60-3) modifier des mémos, [61](#page-60-4) verrouiller des mémos, [61](#page-60-5) Bluetooth, [69](#page-68-0) activer, [70](#page-69-0) ajouter des périphériques, [70](#page-69-1) authentification OBEX, [71](#page-70-0) changer le nom du téléphone, [71](#page-70-1) connecter des périphériques, [70](#page-69-2) connexion, [70](#page-69-3) coupler, [70,](#page-69-1) [71](#page-70-2) renommer des périphériques, [70](#page-69-4) supprimer des périphériques, [71](#page-70-3)

visibilité, [71](#page-70-4) boîte d'envoi, [48](#page-47-1) boîte de réception, [46](#page-45-0) boîte vocale changer le numéro, [51](#page-50-0) Brick Attack, [55](#page-54-2)

#### **C**

calculatrice, [60](#page-59-0) calculatrice de pourboires, [59](#page-58-3) [calendrier, voir agenda](#page-54-0) carte mémoire, [11](#page-10-1) enregistrer les fichiers, [80](#page-79-2) formatage, [80](#page-79-3) formater, [11](#page-10-0) casques d'écoute réponse automatique, [79](#page-78-3) chansons charger, [66](#page-65-0) détails, [67](#page-66-0) écouter, [38](#page-37-1), [66](#page-65-1) gérer, [67](#page-66-1) rechercher, [66](#page-65-2) répéter, [67](#page-66-2) chronomètre, [61](#page-60-6) clavier définir les sons, [73](#page-72-0) durée du son, [74](#page-73-1) code de verrouillage , [82](#page-81-1) composition à une touche, [77](#page-76-1) confidentialité AMRC, [81](#page-80-0) contacts, [25](#page-24-0) afficher, [25](#page-24-1), [26](#page-25-0) ajout de préfixes, [28](#page-27-0) ajouter, [26](#page-25-1) appeler, [27](#page-26-0)

attribuer des alertes, [28](#page-27-1) attribuer des photos, [28](#page-27-2) changer le numéro principal, [29](#page-28-0) effacer, [29,](#page-28-1) [30](#page-29-0) envoyer des messages, [27](#page-26-1) envoyer une carte vCard, [27](#page-26-2) groupes, [30](#page-29-1) modifier, [27](#page-26-3) types de numéro, [28](#page-27-3) vérification de la mémoire, [32](#page-31-0) contacts fréquents, [79](#page-78-5) conventions, utiliser ce guide, [17](#page-16-0)

### **D**

diaporama, [40](#page-39-0) dossier Brouillons, [44](#page-43-0) dossier de messages envoyés, [48](#page-47-2), [50](#page-49-0)

### **E**

économiseurs d'écran, [38,](#page-37-2) [75](#page-74-1) écouteur, [19](#page-18-2) état de la memoiré carte, [83](#page-82-0) téléphone, [83](#page-82-1) évaluation de produit, [85](#page-84-1)

#### **F**

fichiers multimédias ajouter à une liste aléatoire, [40](#page-39-1) attribuer, [39](#page-38-0) copier, [39](#page-38-1) déplacer, [40](#page-39-2) détails, [40](#page-39-3) effacer, [41](#page-40-0) envoyer, [39](#page-38-2) lire, [39](#page-38-3) modifier, [40](#page-39-4) renommer, [39](#page-38-4)

verrouiller, [39](#page-38-5) zoom, [40](#page-39-5) fonctionnement du voyant à DEL, [14](#page-13-0) fonds d'écran, [37,](#page-36-1) [74](#page-73-0) fonds d'écran aléatoires activer, [74](#page-73-2) afficher, [74](#page-73-3) intervalle, [74](#page-73-4) modifier, [38,](#page-37-3) [74](#page-73-5)

### **G**

groupes afficher, [30](#page-29-2), [51](#page-50-1) ajout, [30,](#page-29-3) [31](#page-30-0), [51](#page-50-2) ajouter des contacts, [29](#page-28-2) attribuer des alertes, [31](#page-30-1), [52](#page-51-0) attribuer des photos, [31](#page-30-2) effacer, [32,](#page-31-1) [52](#page-51-1) envoyer des messages, [30,](#page-29-4) [52](#page-51-2) envoyer une carte vCard, [31](#page-30-3), [52](#page-51-3) modifier, [30,](#page-29-5) [52](#page-51-4) groupes de contacts, [30](#page-29-6) groupes de messagerie, [31](#page-30-0), [51](#page-50-3) guide d'utilisation, [24,](#page-23-0) [84](#page-83-1)

### **H**

haut-parleur, [19](#page-18-3) [historique des appels, voir listes d'appels](#page-32-0) horloge universelle, [62](#page-61-1)

#### **I**

icones, [15](#page-14-0) identifications de l'appelant, [38](#page-37-4) images effacer, [41](#page-40-1) envoyer, [37](#page-36-2) indicateur de temps, [60](#page-59-1) itinérance

alertes, [72,](#page-71-2) [81](#page-80-1) restrictions, [81](#page-80-2) **J** jeux Brick Attack, [55](#page-54-2) [journaux d'appels, voir listes d'appels](#page-32-0) **L** langue, [76](#page-75-1) lecteur multimédia, [66](#page-65-3) Bluetooth, [68](#page-67-0) désactiver automatiquement, [68](#page-67-1) lecture aléatoire, [68](#page-67-2) lecture en boucle, [68](#page-67-3) ne pas déranger, [68](#page-67-4) liste de contacts, [25](#page-24-1) liste de groupes, [30](#page-29-2), [51](#page-50-1) liste de numéros abrégés ajout d'un contact, [29](#page-28-3) modifier, [32](#page-31-2) utilisation, [19](#page-18-4) listes d'appels afficher des contacts, [34](#page-33-2) appels sortants, [34](#page-33-1) effacer, [35](#page-34-0) enregistrer des numéros, [34](#page-33-3) entrants, [33](#page-32-1) envoyer des messages, [34](#page-33-4) manqués, [34](#page-33-0) tous, [33](#page-32-0) listes d'écoute accéder, [67](#page-66-3) accéder à, [38](#page-37-5) créer, [67](#page-66-4) **M**

mémos vocaux, [55](#page-54-3)

écouter, [39](#page-38-6), [55](#page-54-4) enregistrer, [55](#page-54-5) menus appels récents, [33](#page-32-2) bibliothèque médias, [37](#page-36-3) contacts, [25](#page-24-2) définir l'affi[chage du menu principal,](#page-41-0) [75](#page-74-2) messagerie, 42 outils, [54](#page-53-0) paramètres, [69](#page-68-1) principaux, [16](#page-15-0) message vocal alertes, [49](#page-48-0) configurer, [47](#page-46-0) vérifier, [48](#page-47-0) messages affichage de l'expéditeur, [47](#page-46-1) affichage de liste, [49](#page-48-3) ajout d'adresses, [44](#page-43-1) ajout de contacts, [43](#page-42-0) ajout de groupes, [44](#page-43-2) ajouter [du texte prédéfini,](#page-48-1) [44](#page-43-3)[,](#page-48-1) [50](#page-49-1) alertes, 49 appeler à un numéro, [47](#page-46-2) appels entrants, [43](#page-42-1) appels récents, [43](#page-42-2) compléter des brouillons, [44](#page-43-0) créer, [43](#page-42-3) définir la priorité, [45](#page-44-0) effacer, [50,](#page-49-2) [53](#page-52-0) enregistrer, [47](#page-46-3), [50](#page-49-0) enregistrer comme texte prédéfini, [44](#page-43-4), [45](#page-44-1) enregistrer dans les brouillons, [44](#page-43-5) enregistrer des adresses, [44](#page-43-6) envoi impossible, [49](#page-48-4) envoyer plus tard, [45](#page-44-2) liste Récents, [43](#page-42-4), [51](#page-50-4)

numéro de rappel, [45,](#page-44-3) [50](#page-49-3) période de validité, [46](#page-45-1) répondre, [46,](#page-45-0) [47](#page-46-4) signature, [50](#page-49-4) transférer, [46](#page-45-2) trier, [47](#page-46-5) vérifier le statut, [48](#page-47-2) verrouiller, [47](#page-46-6) messages texte, [43,](#page-42-3) [46](#page-45-0) minuterie, [60](#page-59-1) minuteries d'appels en itinérance, [35](#page-34-1) entrants, [36](#page-35-0) locaux, [35](#page-34-2) récents, [35](#page-34-3) sortants, [36](#page-35-1) tous, [35](#page-34-4) mode Avion, [77](#page-76-2) régler la date et l'heure, [76](#page-75-3) mode Silencieux, [72](#page-71-1) mode Vibration, [72](#page-71-1) multimédia, [37](#page-36-0) musique rechercher, [66](#page-65-4)

### **N**

numéro principal, [29](#page-28-0)

### **O**

outils, [54](#page-53-0) agenda, [55](#page-54-0) bloc-notes, [61](#page-60-0) calculatrice, [60](#page-59-0) calculatrice de pourboires, [59](#page-58-3) chronomètre, [61](#page-60-6) horloge universelle, [62](#page-61-1) mémos vocaux, [55](#page-54-3) minuterie, [60](#page-59-1)

réveil, [59](#page-58-4)

#### **P**

paramètres accessoires, [79](#page-78-0) affichage, [74](#page-73-0) agenda, [58](#page-57-5), [71,](#page-70-5) [72](#page-71-3), [73](#page-72-1) appareil photo, [63](#page-62-2) Pratique, [76](#page-75-4) réseau, [81](#page-80-0) sécurité, [82](#page-81-2) sons, [72](#page-71-4) phonocapteur pour malentendants, [80](#page-79-0) photos afficher, [65](#page-64-2) cadres, [65](#page-64-3) diaporama, [40](#page-39-0) effacer, [41](#page-40-2) envoyer, [37](#page-36-4) prendre, [63](#page-62-1) pile charge, 9 consign[es de sécurité,](#page-8-0) [10](#page-9-0) épuisement, [11](#page-10-2) installer, [9](#page-8-1) recharge, [9](#page-8-2) préfixes de numéro, [28](#page-27-0) **R** raccourcis de navigation, [12,](#page-11-0) [79](#page-78-6) recherche rapide, [78](#page-77-3) rétroéclairage, [75](#page-74-3), [76](#page-75-5) réveil, [59](#page-58-4)

### **S**

saisie de texte, [21,](#page-20-0) [23](#page-22-0) chiffres, [21,](#page-20-1) [22](#page-21-0) modes, [21,](#page-20-2) [51](#page-50-5)

sécurité, [82](#page-81-2) sonneries attribuer, [38](#page-37-0) sonneries aléatoires activer, [72](#page-71-5) afficher, [72](#page-71-6) modifier, [38](#page-37-6), [72](#page-71-7) sons effacer, [41](#page-40-3) envoyer, [38](#page-37-7) mise en marche/arrêt, [73](#page-72-2) silence pour tout, [72](#page-71-1) sons de mise en marche, [73](#page-72-2) sons du clavier coulissant, [73](#page-72-3) sons pour le casque d'écoute, [79](#page-78-0) **T** téléavertisseur alertes, [49](#page-48-2) téléphone accessoires, [85](#page-84-0) allumer, [18](#page-17-3) codes, [27](#page-26-4) effectuer un appel, [18](#page-17-0) guide d'utilisation, [24](#page-23-0), [84](#page-83-1) icones, [15](#page-14-0), [24](#page-23-1) information sur la version, [24](#page-23-2) modifier le code de verrouillage, [82](#page-81-1) postes, [27](#page-26-4) répondre à un appel, [18](#page-17-2) service, [85](#page-84-2) verrouillage, [82](#page-81-3) vue d'ensemble, [12](#page-11-1) téléscripteur, [80](#page-79-1) texte prédéfini, [44](#page-43-3), [50](#page-49-1) thèmes, [75](#page-74-4) types de numéro, [28](#page-27-3)

#### **V** verrouille-touches activer, [77](#page-76-3) désactiver, [77](#page-76-4) volume clavier, [73](#page-72-4) écouteur, [73](#page-72-5) haut-parleur, [73](#page-72-6) régler, [19](#page-18-5) sonneries, [73](#page-72-7)

**Kyocera Communications Inc. www.kyocera-wireless.com 82-R6023-2FR, Rev. 001**